# **Récepteur automatique de radiosondes ( auto\_rx v1.6.0)**

[https://github.com/projecthorus/radiosonde\\_auto\\_rx](https://github.com/projecthorus/radiosonde_auto_rx) (Linux – Raspberry Pi)

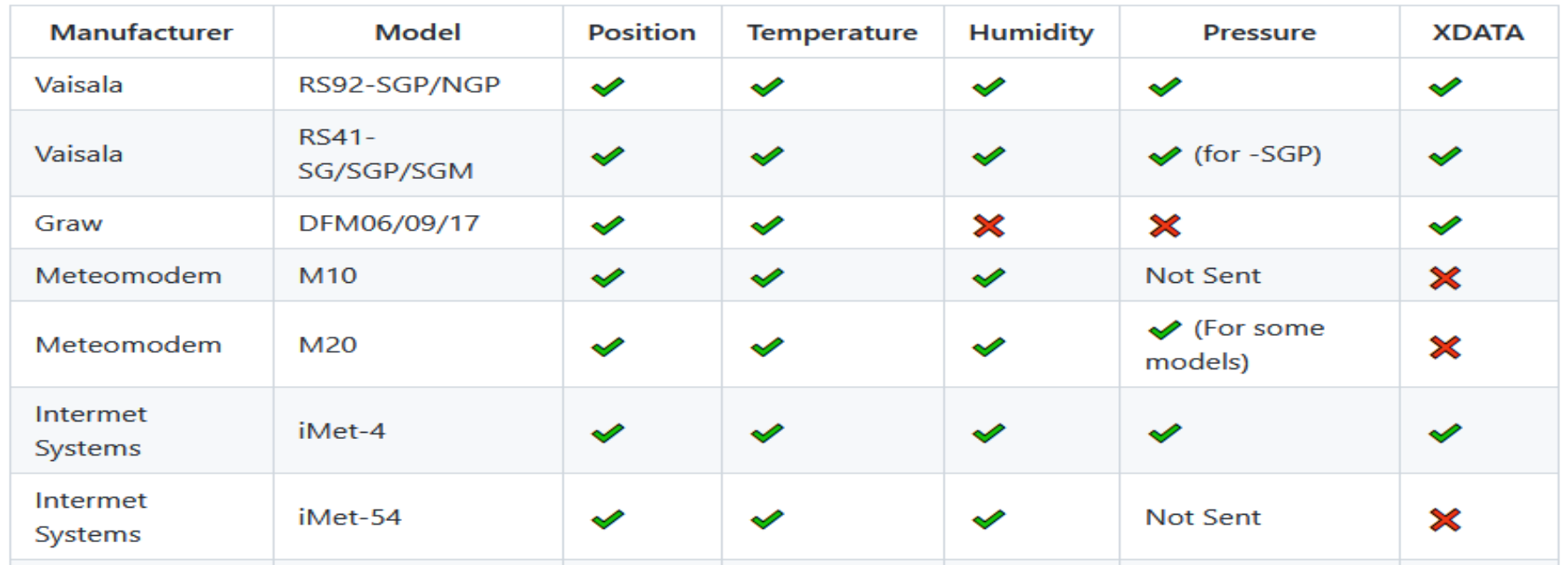

Envoi des données de la station en temps réel sur <https://sondehub.org/> et <https://radiosondy.info/> (SQ6KXY) Interface web en local [https://github.com/projecthorus/radiosonde\\_auto\\_rx/wiki/Web-Interface-Guide](https://github.com/projecthorus/radiosonde_auto_rx/wiki/Web-Interface-Guide) Groupe de discussion https://groups.google.com/g/radiosonde auto rx

auto\_rx version 1.6.0 – Samedi 18 février 2023 – Réunion mensuelle du Club Radio Durnal ON4CRD – par Benoit HENRY ON7IO (ex ON3ZZT)

# **Nouveautés de la version 1.6.0**

[https://github.com/projecthorus/radiosonde\\_auto\\_rx/releases](https://github.com/projecthorus/radiosonde_auto_rx/releases)

Meilleur décodage

Support de nouvelles sondes

Support de AirSpyServer, SDR large bande 5 ou 8 MHz pour décoder simultanément jusque 10 sondes :

[https://github.com/projecthorus/radiosonde\\_auto\\_rx/wiki/Network-SDR-Decoding-Instructions](https://github.com/projecthorus/radiosonde_auto_rx/wiki/Network-SDR-Decoding-Instructions) Correction de bugs divers

# **Documentation en anglais**

Style wikipédia : [https://github.com/projecthorus/radiosonde\\_auto\\_rx/wiki](https://github.com/projecthorus/radiosonde_auto_rx/wiki)

Projet *collaboratif et libre*

Mark Jessop - vk5qi@rfhead.net

Michaela Wheeler - radiosonde@michaela.lgbt

# **Installation normale / native (en tant que user pi, éviter root)**

[https://github.com/projecthorus/radiosonde\\_auto\\_rx/wiki#setup-guide](https://github.com/projecthorus/radiosonde_auto_rx/wiki#setup-guide)

sudo apt-get update sudo apt-get upgrade sudo apt-get install python3 python3-numpy python3-setuptools python3-crcmod python3-requests python3-dateutil python3-pip python3-flask sox git buildessential libtool cmake usbutils libusb-1.0-0-dev rng-tools libsamplerate-dev libatlas3-base libgfortran5

sudo apt-get install rtl-sdr reboot

rtl\_test

git clone https://github.com/projecthorus/radiosonde\_auto\_rx.git cd radiosonde\_auto\_rx/auto\_rx ./build.sh cp station.cfg.example station.cfg

sudo pip3 install -r requirements.txt

sudo cp auto\_rx.service /etc/systemd/system/ sudo nano /etc/systemd/system/auto\_rx.service

sudo systemctl enable auto\_rx.service sudo systemctl start auto\_rx.service

## **Installation dans un container Docker (user pi, éviter root)**

[https://github.com/projecthorus/radiosonde\\_auto\\_rx/wiki/Docker](https://github.com/projecthorus/radiosonde_auto_rx/wiki/Docker)

```
curl -fsSL https://get.docker.com -o get-docker.sh
sudo sh get-docker.sh
```

```
sudo usermod -aG docker $(whoami)
```

```
mkdir -p \sim/radiosonde auto rx/log
curl -o ~/radiosonde auto rx/station.cfg
https://raw.githubusercontent.com/projecthorus/radiosonde_auto_rx/master/
auto_rx/station.cfg.example
```

```
docker run \
  \angle b-
   --name radiosonde_auto_rx \
   --restart="always" \
   --device=/dev/bus/usb \
  --network=host \lambda-v -/radiosonde auto rx/station.cfg:/opt/auto rx/station.cfg:ro \setminus -v ~/radiosonde_auto_rx/log/:/opt/auto_rx/log/ \
   ghcr.io/projecthorus/radiosonde_auto_rx:latest
```
docker logs --tail 50 --follow radiosonde\_auto\_rx

## **Configuration des paramètres dans le fichier station.cfg**

```
min_freq = 400.05
max_freq = 406.0
never_scan = [403.200, 402.73, 404.000]
always_scan = [403.500, 403.000, 402.7, 405.3, 403.9, 405.1, 404.5]
[location]
station_lat = 50.653 https://www.openstreetmap.org/ nombre négatif = hémisphère sud --> Sydney = -33.89
station_lon = 4.551 New York = -74.02 Tokyo = 139.75
                        station_alt = 98.0 https://fr-be.topographic-map.com/map-j9m/Belgique/
###################
# RTLSDR SETTINGS #
###################
[sdr]
sdr_quantity = 2
# Individual SDR Settings.
[sdr_1]
device_idx = 00000002
ppm = 0
gain = -1
bias = False
[sdr_2]
device_idx = 00000003
ppm = 0
gain = -1
bias = False
uploader_callsign = ON3ZZT-12
uploader_antenna = UHF 400 - 470 MHz
aprs user = ON3ZZT-12
# APRS-IS Passcode. You can generate one for your callsign here: https://apps.magicbug.co.uk/passcode/
aprs_pass = 21922
```
## **Exemple de données envoyées**

**root@raspberrypisatnogs2:~/radiosonde\_auto\_rx/auto\_rx/log# cat 20220615-112759\_T3010252\_RS41\_402700\_sonde.log timestamp,serial,frame,lat,lon,alt,vel\_v,vel\_h,heading,temp,humidity,pressure,type,freq\_mhz,snr,f\_error\_hz,sats,batt\_v,burst\_timer ,aux\_data 2022-06-15T11:28:14.000Z,T3010252,4333,49.67473,7.52806,12230.6,4.2,10.4,118.6,-273.0,-1.0,-1.0,RS41,402.700,7.6,187,10,2.7,-1,-1**

**2022-06-15T11:28:15.000Z,T3010252,4334,49.67469,7.52818,12234.8,4.1,10.1,119.4,-273.0,-1.0,-1.0,RS41,402.700,7.6,187,10,2.8,-1,-1 2022-06-15T11:30:24.000Z,T3010252,4463,49.66489,7.54294,12755.6,4.5,12.8,145.6,-273.0,-1.0,-1.0,RS41,402.700,7.7,187,10,2.7,-1,-1 2022-06-15T11:30:28.000Z,T3010252,4467,49.66452,7.54335,12771.4,3.4,12.5,145.3,-273.0,-1.0,-1.0,RS41,402.700,6.8,187,10,2.8,-1,-1 2022-06-15T11:32:36.000Z,T3010252,4595,49.65755,7.55968,13288.9,3.4,13.4,109.4,-273.0,-1.0,-1.0,RS41,402.700,8.1,187,10,2.8,-1,-1 2022-06-15T11:32:37.000Z,T3010252,4596,49.65751,7.55986,13292.5,4.1,13.0,108.3,-273.0,-1.0,-1.0,RS41,402.700,8.1,187,10,2.8,-1,-1 2022-06-15T11:32:38.000Z,T3010252,4597,49.65748,7.56003,13296.5,4.4,12.7,105.7,-273.0,-1.0,-1.0,RS41,402.700,8.1,187,10,2.8,-1,-1 2022-06-15T11:32:39.000Z,T3010252,4598,49.65744,7.56020,13300.5,3.6,12.7,105.7,-273.0,-1.0,-1.0,RS41,402.700,8.3,187,10,2.8,-1,-1 2022-06-15T11:32:40.000Z,T3010252,4599,49.65741,7.56036,13304.8,4.6,12.8,108.3,-273.0,-1.0,-1.0,RS41,402.700,8.8,187,10,2.7,-1,-1 root@raspberrypisatnogs2:~/radiosonde\_auto\_rx/auto\_rx/log#**

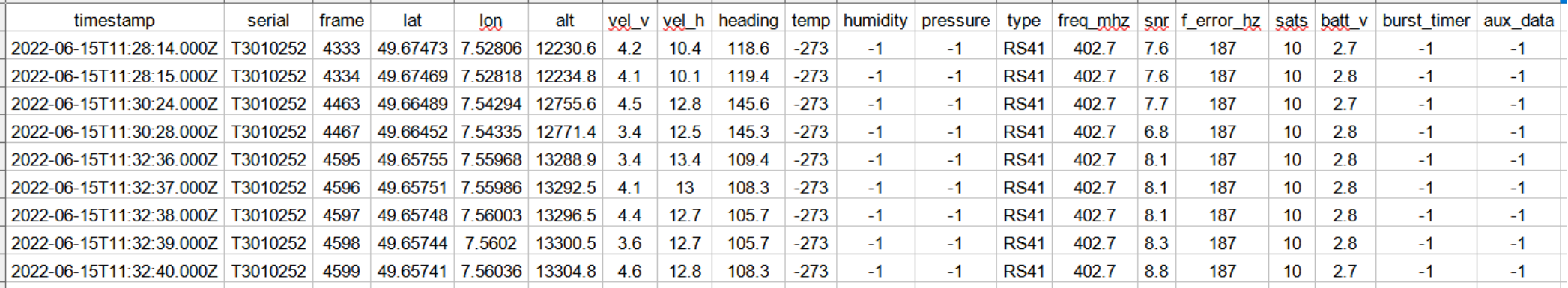

#### $\rightarrow$  C  $\hat{\omega}$  $\leftarrow$

 $\hat{}$ 

 $\equiv$  Radiosonde Auto-RX 1.6.0

 $SDR$   $\triangle$  Age  $\triangle$  Type  $\triangle$  Freq (MHz)  $\triangle$  ID

Current Task: SDR #00000002: Scanning SDR #00000003: Not Tasked

 $\triangle$  Time

Station: 0N7I0-15 / 0N7I0-15

Longitude Alt (m)  $\triangle$  Vel (kph) Asc (m/s) Temp (°C) RI

Hohes

Venn-Eifel

Leaflet | © OpenStreetMap contributors

Eifel.

 $\sqrt{2}$ 

#### О о

 $\rightarrow$ 

radiosonde autorx  $\overline{D}$ 

Log

2023-02-11 17:51:56 UTC - INFO Scanner (RTLSDR 00000002) - Detected peaks on 19 frequencies (MHz): [403.5 403. 402.7 405.3 403.9 405.1 404.5 401.82 400.91 400.9 404.54 405.46 403.64 403.63 404.55 402.72 401.83 405.45 400.921

2023-02-11 17:51:35 UTC - INFO Scanner (RTLSDR 00000002) - Running frequency scan.

2023-02-11 17:48:15 UTC - INFO Scanner (RTLSDR 00000002) - Detected peaks on 19 frequencies (MHz): [403.5 403. 402.7 405.3 403.9 405.1 404.5 401.82 400.91 400.9 403.64 404.54 401.81 403.63 405.46 402.72 401.83 404.55 405.45]

2023-02-11 17:47:54 UTC - INFO Scanner (RTLSDR 00000002) - Running frequency scan.

2023-02-11 17:44:34 UTC - INFO Scanner (RTLSDR 00000002) - Detected peaks on 19 frequencies (MHz): [403.5 403. 402.7 405.3 403.9 405.1 404.5 400.91 401.82 400.9 404.54 403.64 401.81 403.63 405.46 402.72 404.55 401.83 405.45]

2023-02-11 17:44:13 UTC - INFO Scanner (RTLSDR 00000002) - Running frequency scan.

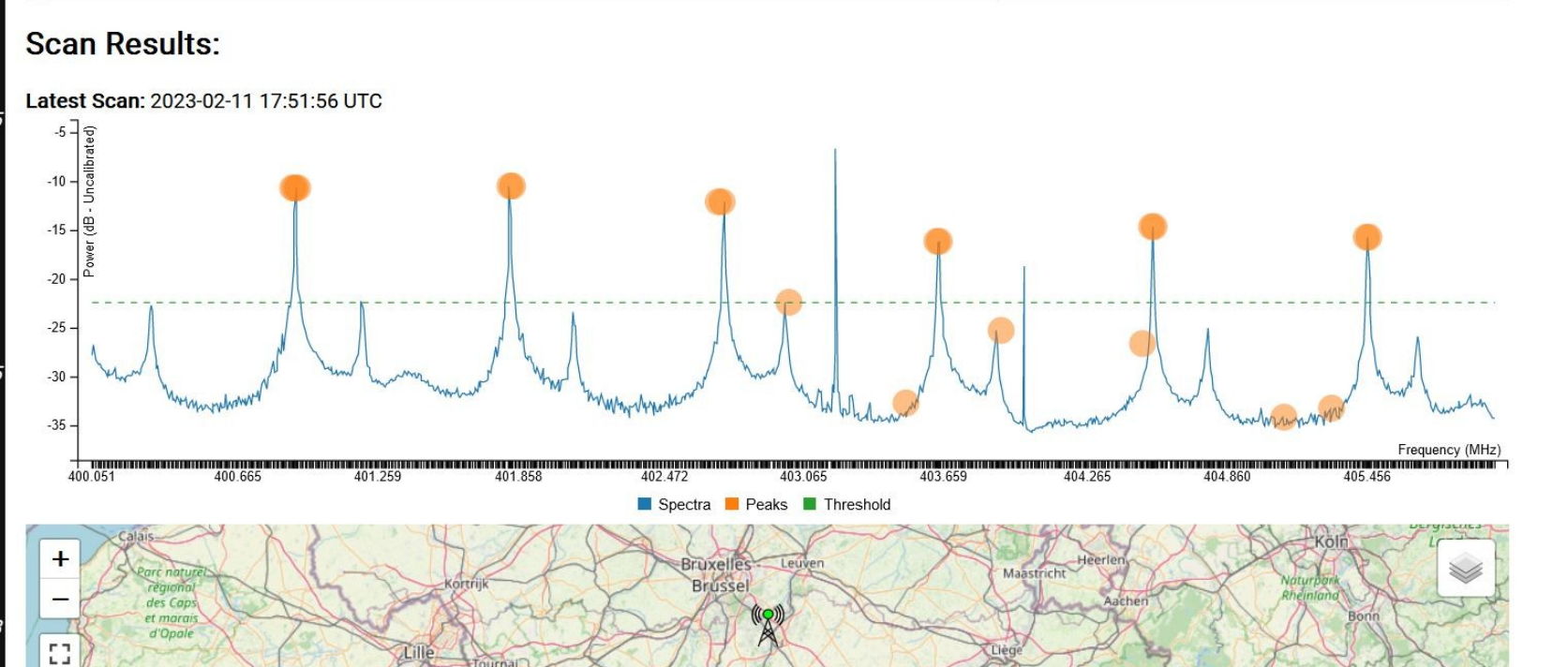

België / Belgique

Belgien

 $\triangle$  Frame  $\triangle$  Latitude

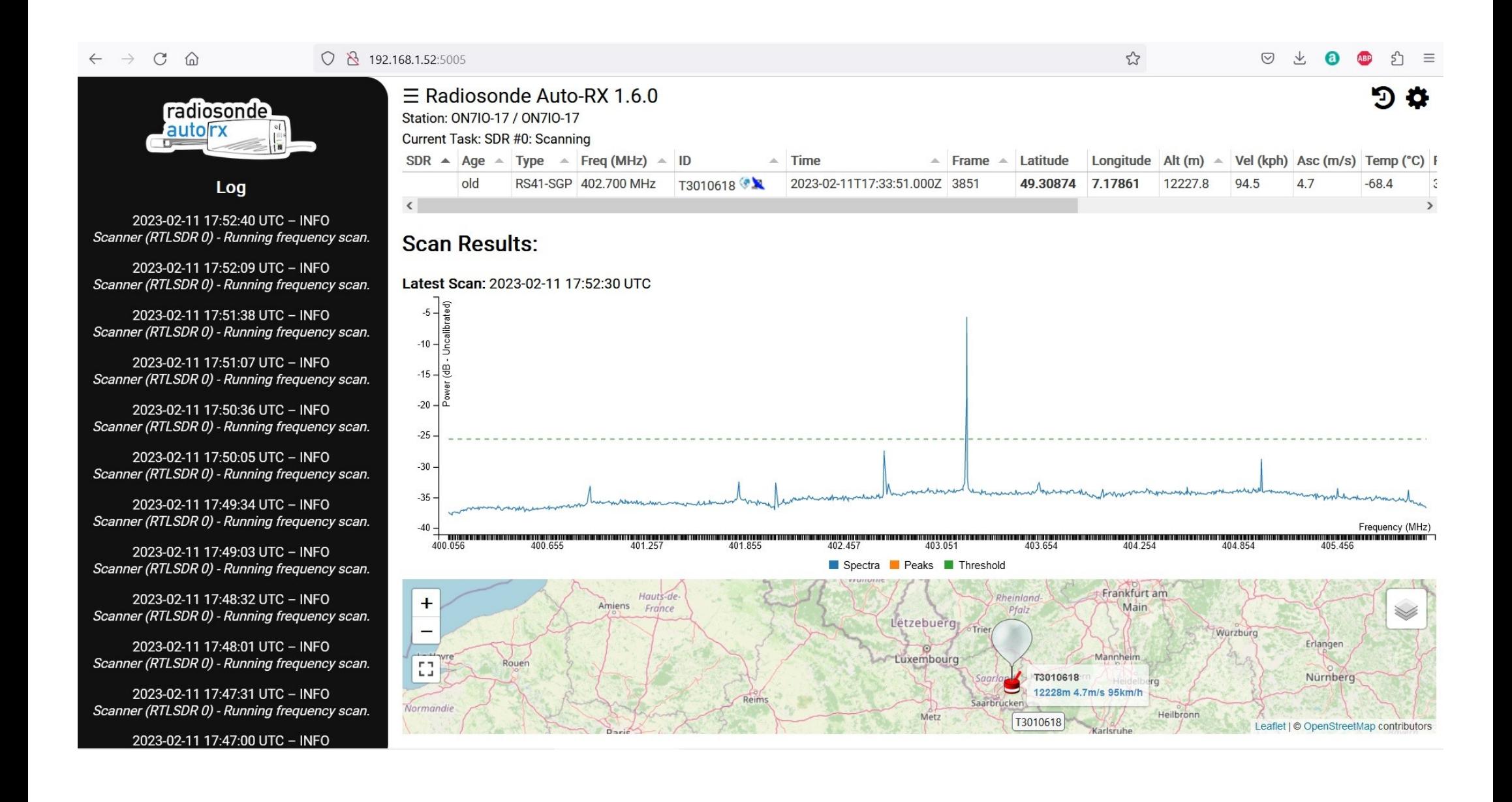

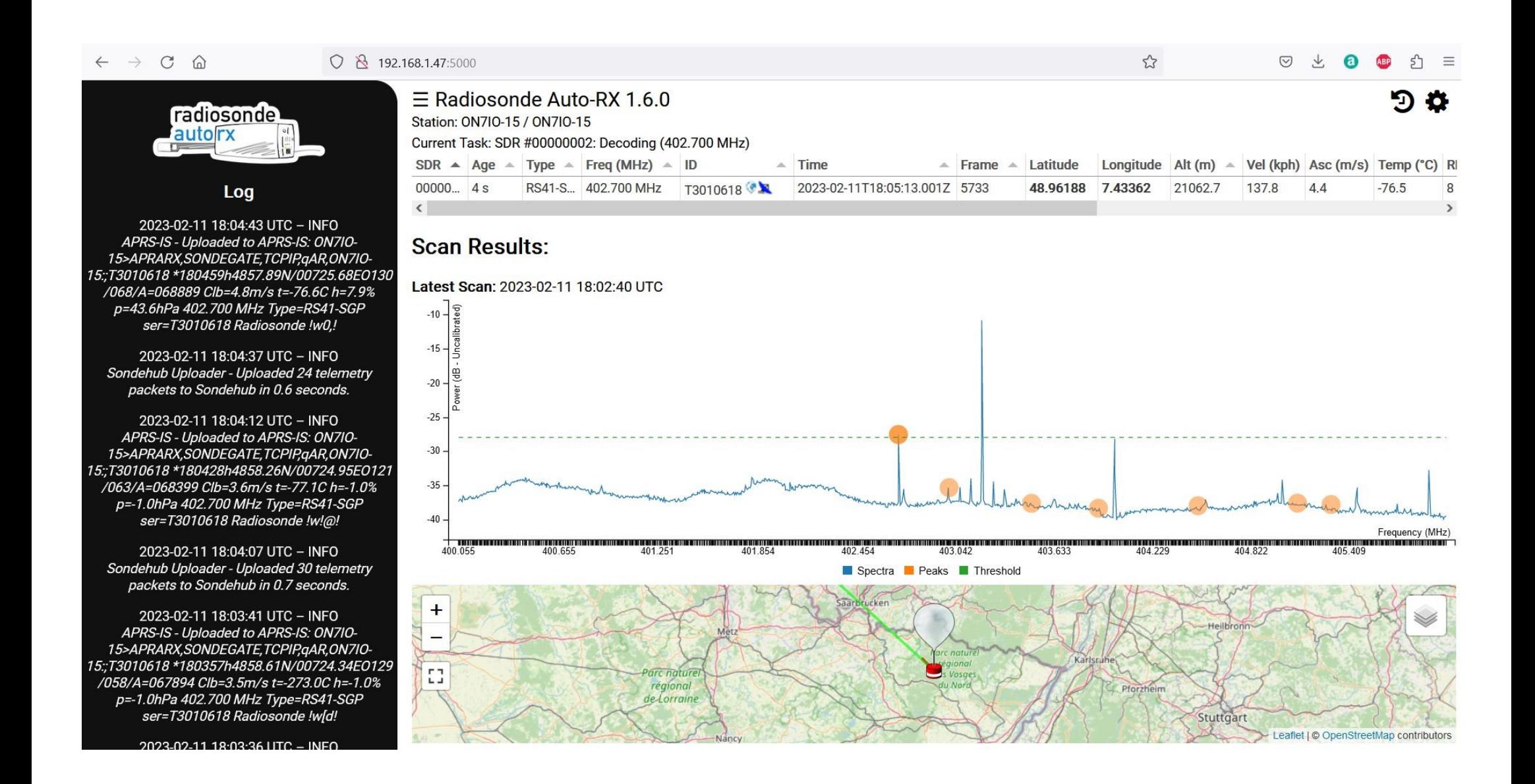

#### $C \quad \Omega$  $\rightarrow$  $\leftarrow$

ת

σ

 $52$ 

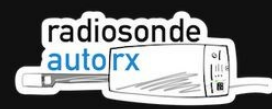

#### Log

2023-02-12 11:45:51 UTC - INFO APRS-IS - Uploaded to APRS-IS: ON7IO-15>APRARX,SONDEGATE,TCPIP,qAR,ON7IO-15:;T3010365 \*114554h4930.64N/00703.87E0169 /031/A=055021 Clb=4.1m/s t=-273.0C h=-1.0% p=90.1hPa 402.700 MHz Type=RS41-SGP ser=T3010365 Radiosonde !wDm!

2023-02-12 11:45:48 UTC - INFO Sondehub Uploader - Uploaded 19 telemetry packets to Sondehub in 0.9 seconds.

2023-02-12 11:45:16 UTC - INFO Decoder (RTLSDR 00000002) RS41 402.700 -Starting decoder subprocess.

2023-02-12 11:45:16 UTC - INFO Decoder (RTLSDR 00000002) RS41 402.700 - Using fsk\_demod decoder chain.

2023-02-12 11:45:13 UTC - INFO Task Manager - SDR #00000002 has been allocated to Decoder (RS41, 402.700 MHz).

2023-02-12 11:45:13 UTC - INFO Scanner (RTLSDR 00000002) - Scanner Thread Closed.

2023-02-12 11:45:01 UTC - INFO Scanner (RTLSDR 00000002) - Waiting for current scan to finish...

2023-02-12 11:45:01 UTC - INFO

### $\equiv$  Radiosonde Auto-RX 1.6.0

Station: 0N7I0-15 / 0N7I0-15

Current Task: SDR #00000002: Decoding (402.700 MHz)

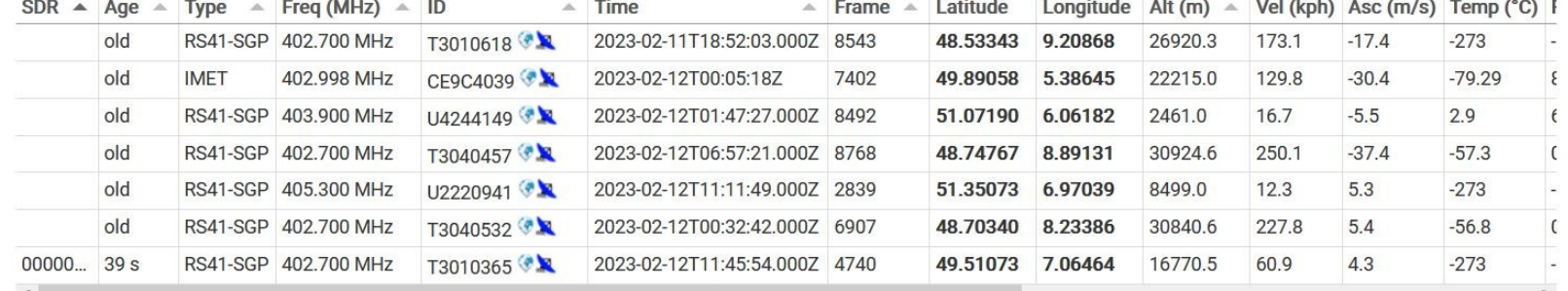

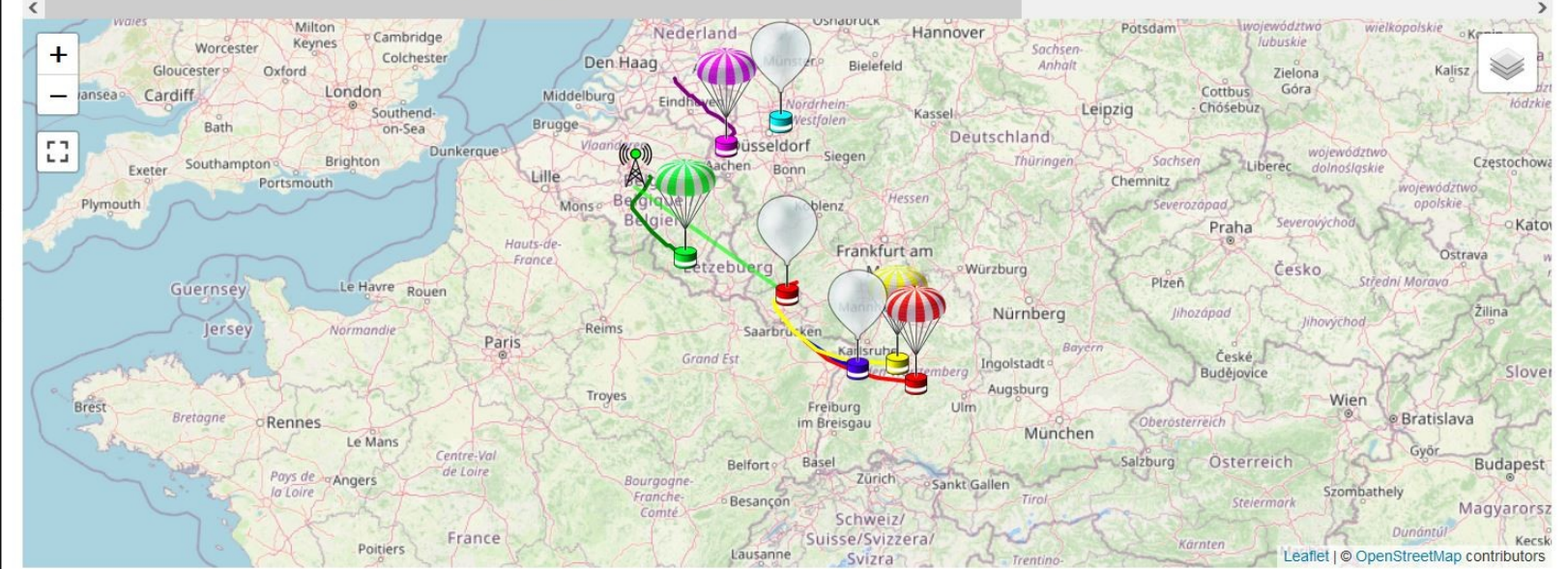

### $\equiv$  Radiosonde Auto-RX 1.6.0

#### Station: 0N7I0-15 / 0N7I0-15

Current Task: SDR #00000002: Decoding (402.700 MHz)

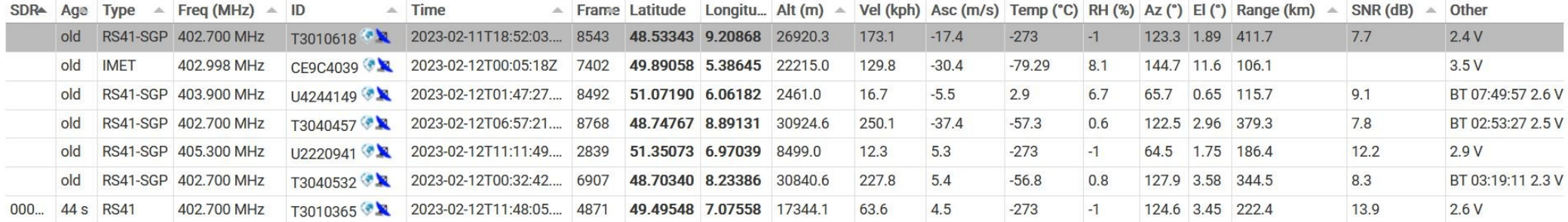

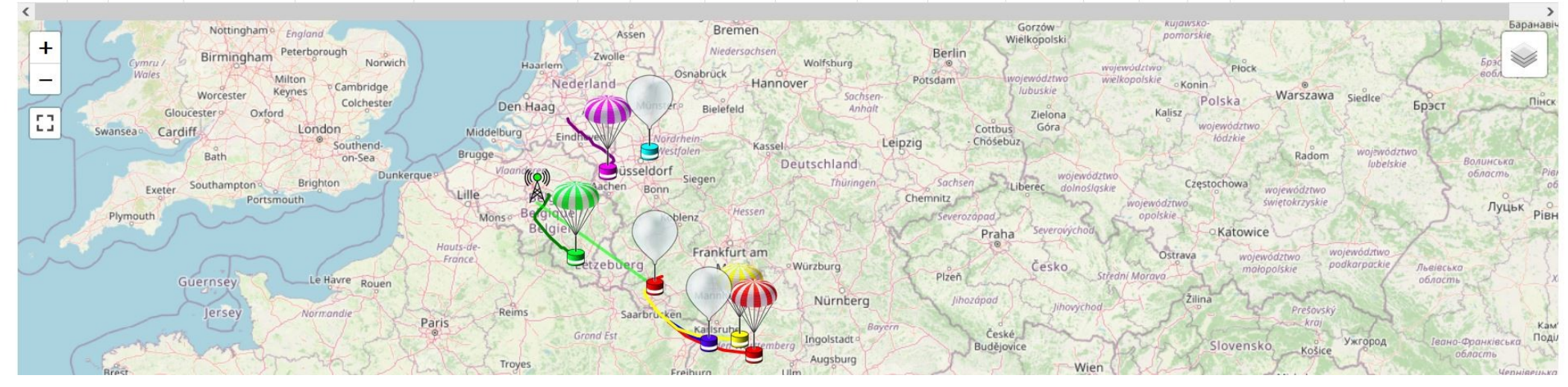

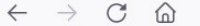

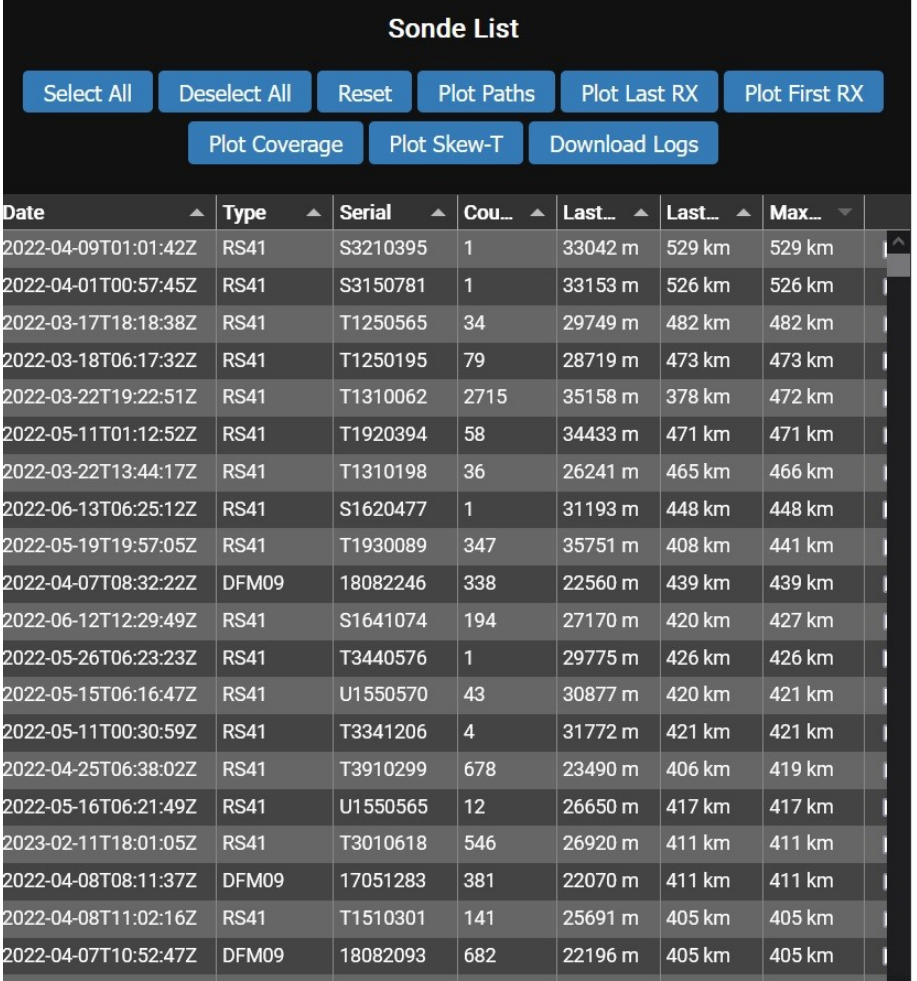

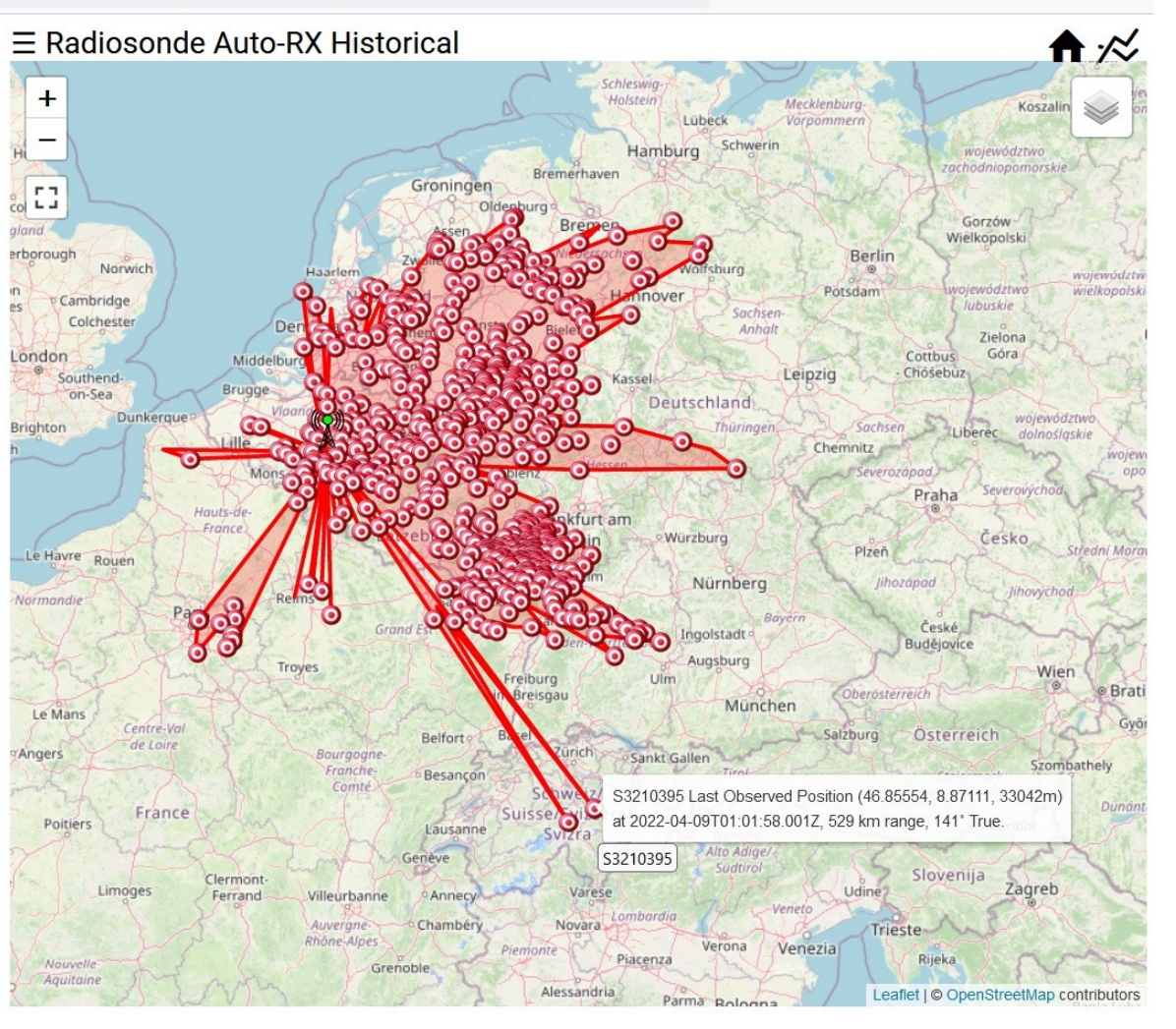

 $\mathbb{Z}$ 

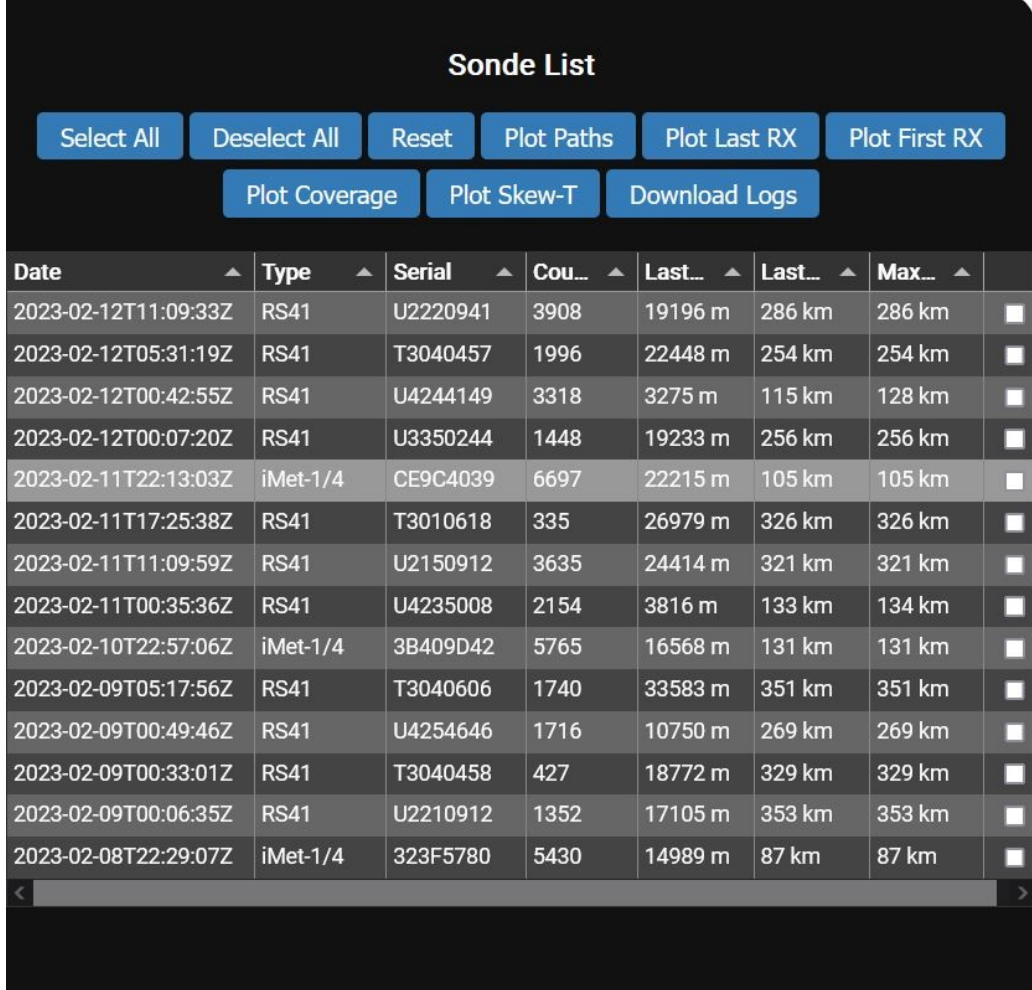

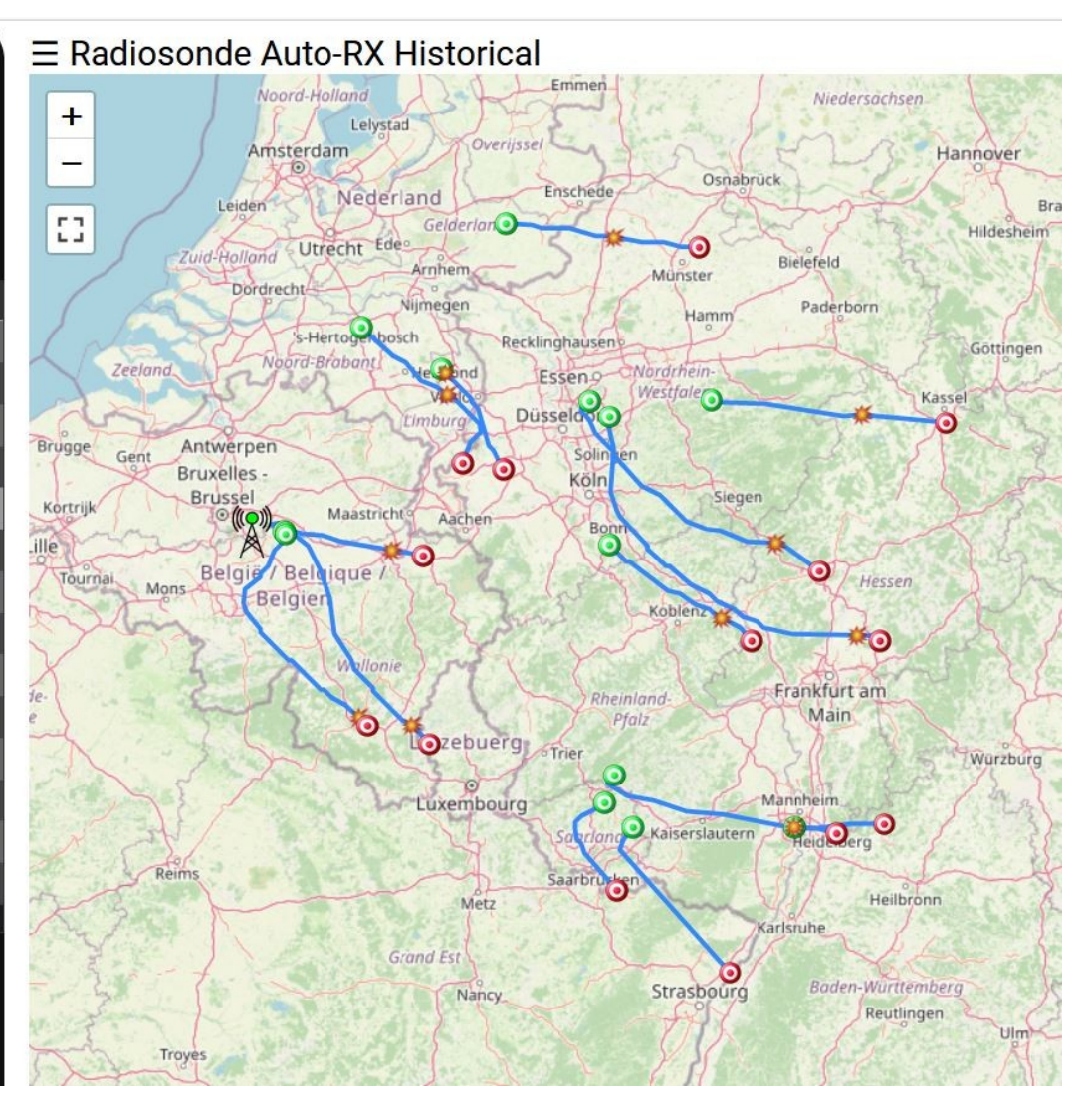

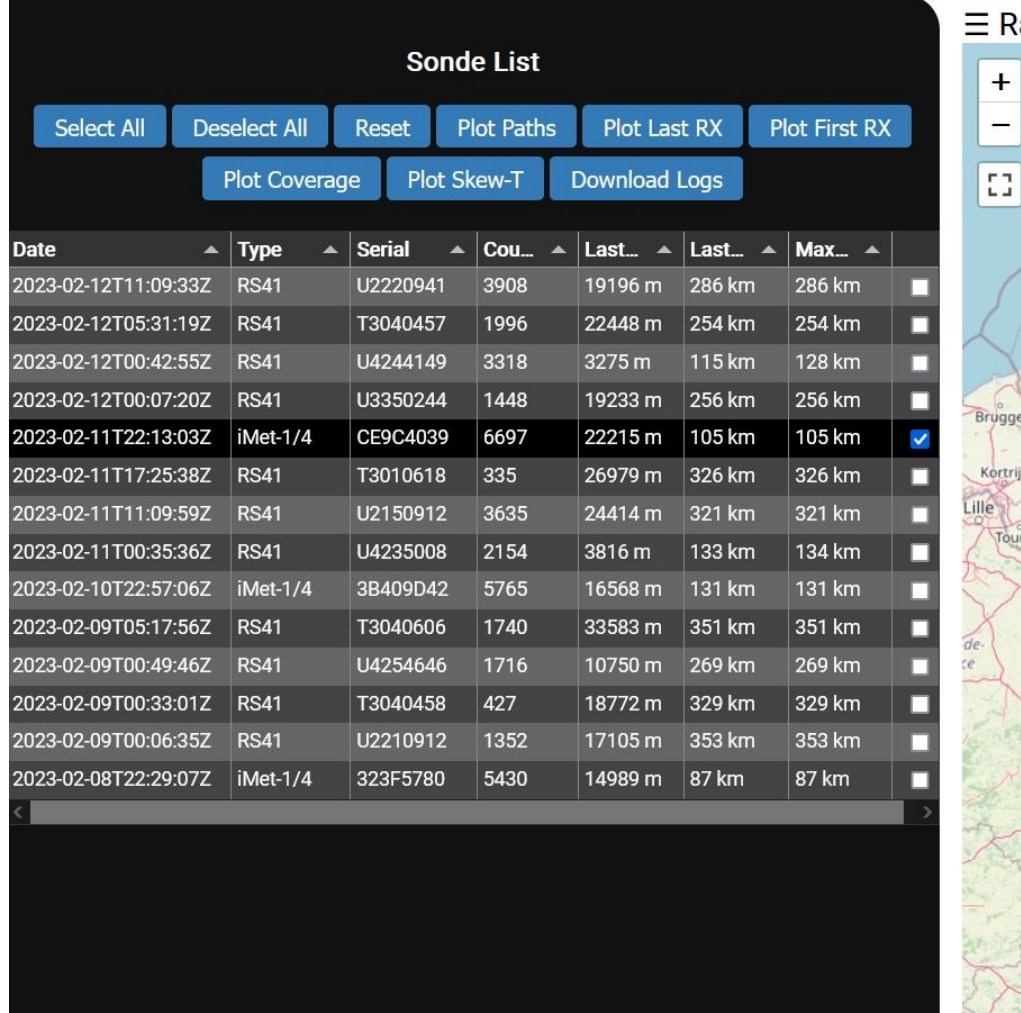

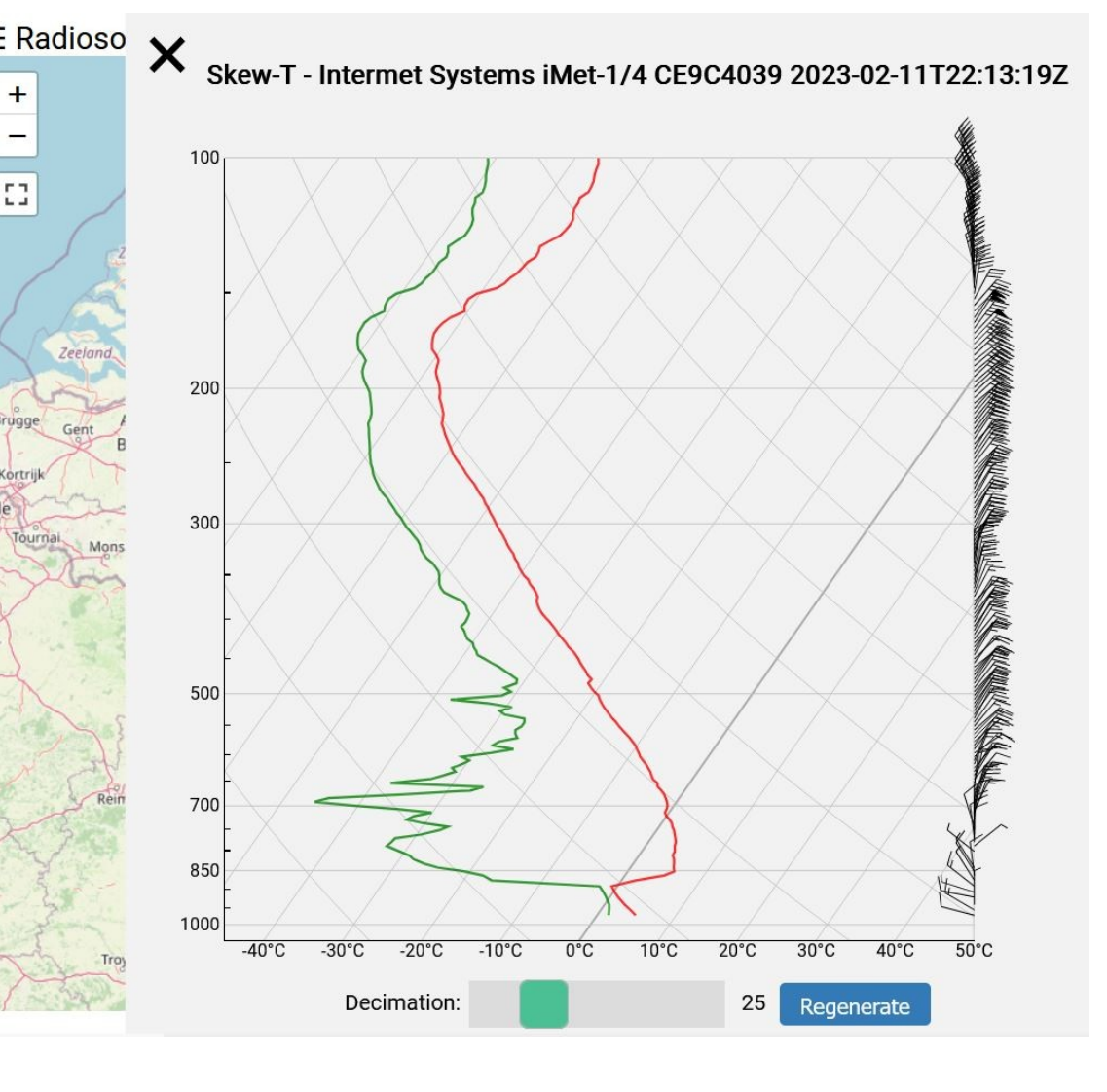

benoit@benoitG3:~\$ benoit@benoitG3:~\$ docker logs --tail 50 --follow radiosonde auto rx 2023-02-12 17:40:14,950 INFO: Reading configuration file... 2023-02-12 17:40:14,954 WARNING: Config - Web Password not set, disabling web control 2023-02-12 17:40:14.954 WARNING:Please do not use APRS ports which forward data out to the wider APRS-IS network and cause network congestion. Switchin g to default port of 14590. If you believe this to be in error, please raise an issue at https://github.com/projecthorus/radiosonde auto rx/issues 2023-02-12 17:40:17,822 INFO:Config - Tested RTLSDR #0 OK 2023-02-12 17:40:17,826 INFO:Started Flask server on http://0.0.0.0.5005 2023-02-12 17:40:17,828 INFO: Telemetry Logger - Started Telemetry Logger Thread. 2023-02-12 17:40:18,879 INFO:APRS-IS - Connected to APRS-IS server radiosondy.info:14590 2023-02-12 17:40:18,881 INFO:APRS-IS - APRS Uploader Started. 2023-02-12 17:40:18,882 INFO:OziMux - Started OziMux / Payload Summary Exporter 2023-02-12 17:40:18,883 INFO:Sondehub Uploader - Started Sondehub Uploader Thread. 2023-02-12 17:40:19,050 INFO:Version - Local Version: 1.6.0 - Up to date! 2023-02-12 17:40:19,050 INFO:Task Manager - SDR #0 has been allocated to Scanner. 2023-02-12 17:40:19,515 INFO:Sondehub Uploader - Uploaded station information to Sondehub. The WebSocket transport is not available, you must install a WebSocket server that is compatible with your async mode to enable it. See the documentati on for details. (further occurrences of this error will be logged with level INFO) 2023-02-12 17:40:21,166 ERROR:The WebSocket transport is not available, you must install a WebSocket server that is compatible with your async mode to enable it. See the documentation for details. (further occurrences of this error will be logged with level INFO) 2023-02-12 17:40:21,201 INFO: Flask - New Web Client connected! 2023-02-12 17:40:21,520 INFO:Scanner (RTLSDR 0) - Starting Scanner Thread  $2023-02-12$  17:40:21,523 INFO:Scanner (RTLSDR 0) - Running frequency scan. 2023-02-12 17:40:21,549 INFO:Flask - New Web Client connected! 2023-02-12 17:40:42,062 INFO:Scanner (RTLSDR 0) - Detected peaks on 2 frequencies (MHz): [402.7 405. ] 2023-02-12 17:40:45,544 INFO:Task Manager - Detected new RS41 sonde on 402.700 MHz! 2023-02-12 17:40:45,546 INFO:Halting Scanner to decode detected radiosonde. 2023-02-12 17:40:45,547 INFO:Scanner (RTLSDR 0) - Waiting for current scan to finish...  $2023-02-12$  17:41:01.485 INFO:Scanner (RTLSDR 0) - Scanner Thread Closed. 2023-02-12 17:41:01,487 INFO:Task Manager - SDR #0 has been allocated to Decoder (RS41, 402.700 MHz). 2023-02-12 17:41:04,263 INFO: Decoder (RTLSDR 0) RS41 402.700 - Using fsk demod decoder chain. 2023-02-12 17:41:04,292 INFO:Decoder (RTLSDR 0) RS41 402.700 - Starting decoder subprocess. 2023-02-12 17:41:09,391 INFO:Telemetry Logger - Opening new log file: /opt/auto rx/log/20230212-174109 T3010550 RS41 402700 sonde.log 2023-02-12 17:41:18,918 INFO:APRS-IS - Uploaded to APRS-IS: ON7IO-17>APRARX,SONDEGATE,TCPIP,qAR,ON7IO-17:;T3010550 \*174132h4935.14N/00710.51EO148/026/A =051253 Clb=5.1m/s t=-273.0C h=-1.0% p=-1.0hPa 402.700 MHz Type=RS41 ser=T3010550 Radiosonde !w3u! 2023-02-12 17:41:20,077 INFO:Sondehub Uploader - Uploaded 4 telemetry packets to Sondehub in 0.5 seconds. 2023-02-12 17:41:35,553 INFO:Sondehub Uploader - Uploaded 8 telemetry packets to Sondehub in 0.5 seconds. 2023-02-12 17:41:49,987 INFO:APRS-IS - Uploaded to APRS-IS: ON7IO-17>APRARX, SONDEGATE, TCPIP, GAR, ON7IO-17:; T3010550 \*174205h4934.95N/00710.68EO149/020/A  $=051745$  Clb=4.7m/s t=-67.5C h=-1.0% p=-1.0hPa 402.700 MHz Type=RS41 ser=T3010550 Radiosonde !wBl! 2023-02-12 17:41:51,008 INFO:Sondehub Uploader - Uploaded 4 telemetry packets to Sondehub in 0.4 seconds. 2023-02-12 17:42:06,497 INFO:Sondehub Uploader - Uploaded 5 telemetry packets to Sondehub in 0.5 seconds. 2023-02-12 17:42:21,057 INFO:APRS-IS - Uploaded to APRS-IS: ON7IO-17>APRARX, SONDEGATE, TCPIP, gAR, ON7IO-17:; T3010550 \*174235h4934.78N/00710.81EO142/021/A =052195 Clb=5.4m/s t=-67.1C h=-1.0% p=-1.0hPa 402.700 MHz Type=RS41 ser=T3010550 Radiosonde !wT>! 2023-02-12 17:42:22,011 INFO:Sondehub Uploader - Uploaded 9 telemetry packets to Sondehub in 0.5 seconds. 2023-02-12 17:42:37,460 INFO:Sondehub Uploader - Uploaded 5 telemetry packets to Sondehub in 0.4 seconds.

### **Scan Results:**

### Latest Scan: 2023-02-12 17:40:42 UTC

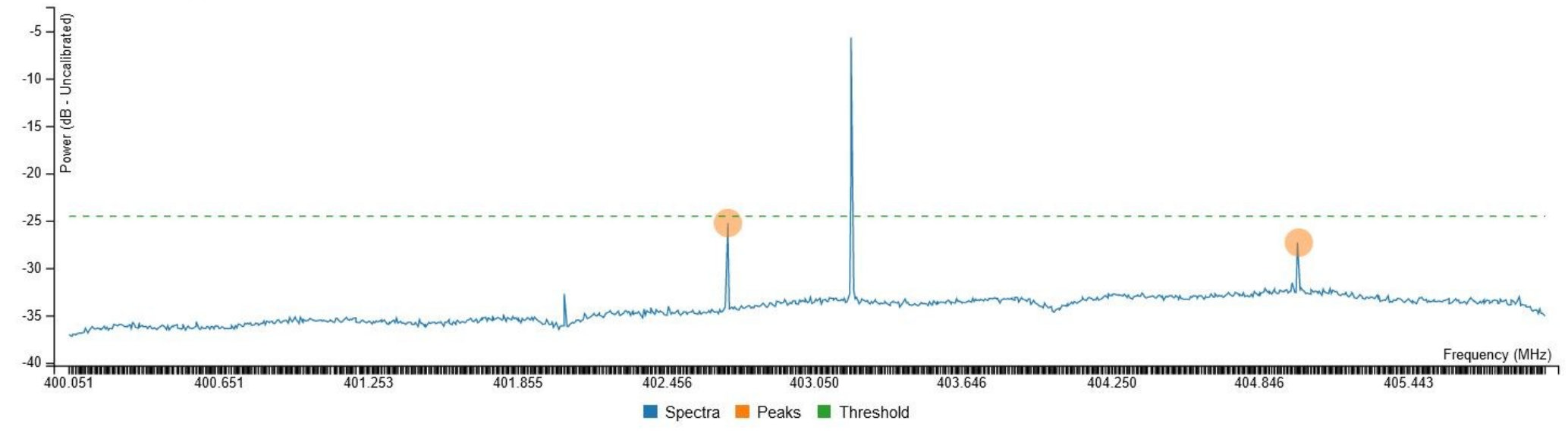

### **Scan Results:**

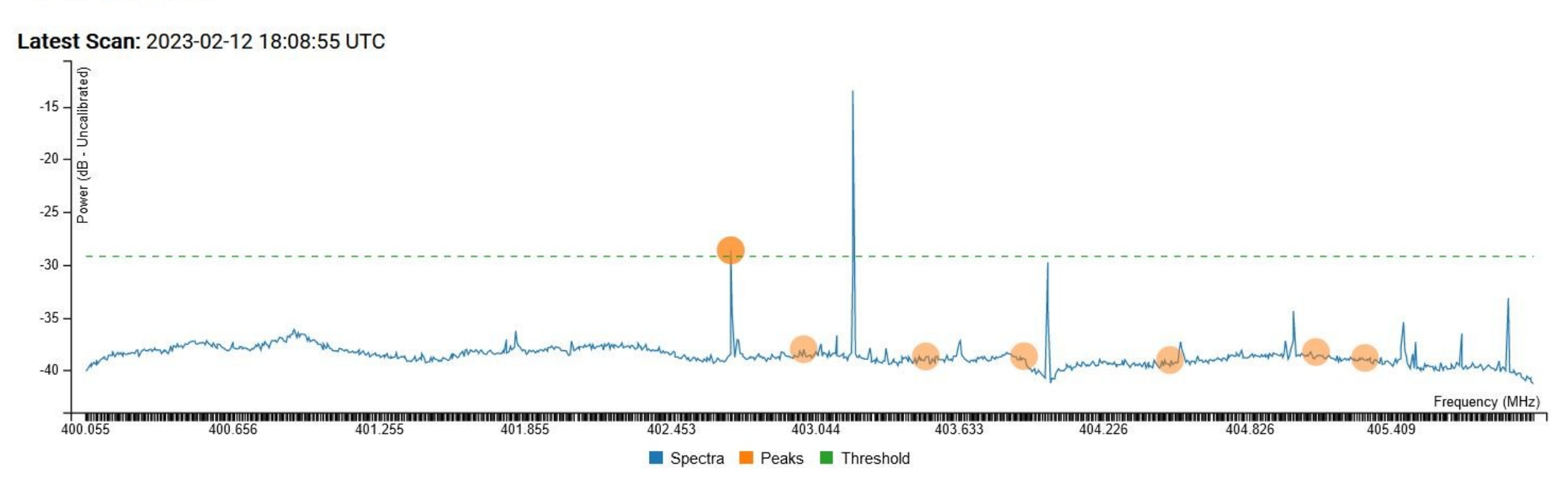

2023-02-15 08:11:35 UTC - INFO Scanner (RTLSDR 00000002) - Running frequency scan.

2023-02-15 08:11:34 UTC - WARNING oad ID DFM-xxxxxxxx is invalid. Note: DFM<br>sondes may take a while to get an ID.

2023-02-15 08:11:33 UTC - WARNING oad ID DFM-xxxxxxxx is invalid. Note: DFM<br>sondes may take a while to get an ID.

2023-02-15 08:11:29 UTC - INFO Task Manager - Detected DFM sonde on 403.245 MHz, but this is within 15 kHz of an already running decoder. (This limit can be set using the 'decoder\_spacing\_limit' advanced config option.)

2023-02-15 08:11:29 UTC - INFO Task Manager - Detected new DFM sonde on 403.245 MHz!

2023-02-15 08:11:27 UTC - INFO Decoder (RTLSDR 00000003) DFM 403.246 -Starting decoder subprocess.

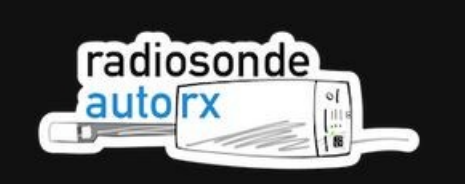

### Log

2023-02-15 07:28:16 UTC - INFO Scanner (RTLSDR 0) - Running frequency scan.

2023-02-15 07:27:52 UTC - INFO Scanner (RTLSDR 0) - Detected peaks on 2 frequencies (MHz): [402.7 405.]

2023-02-15 07:27:31 UTC - INFO Scanner (RTLSDR 0) - Running frequency scan.

2023-02-15 07:27:21 UTC - INFO RTLSDR - Attempting to reset: Bus: 1 Device: 6

2023-02-15 07:27:20 UTC - WARNING ner (RTLSDR 0) - SDR produce<br>resetting and retrying.

### 2023-02-15 07:27:20 UTC - CRITICAL

R82XXJ PLL not locked! Signal caught

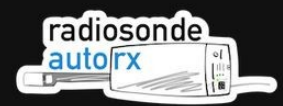

### $\equiv$  Radiosonde Auto-RX 1.6.0

Station: 0N7I0-15 / 0N7I0-15

Current Task: SDR #00000002: Decoding (403.500 MHz) SDR #00000003: Decoding (405.300 MHz)

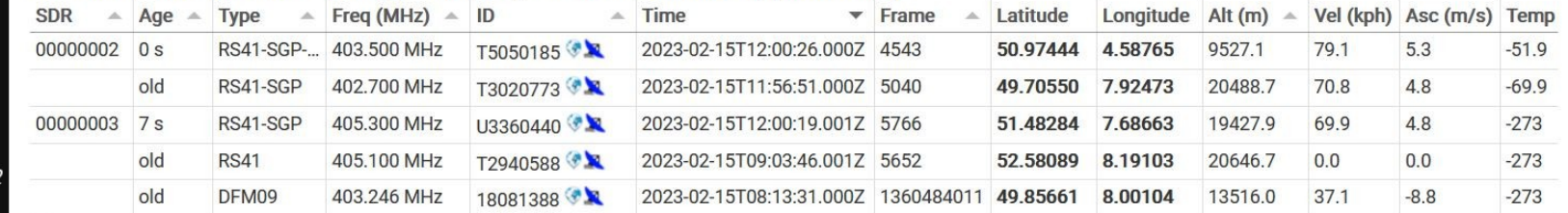

D Q

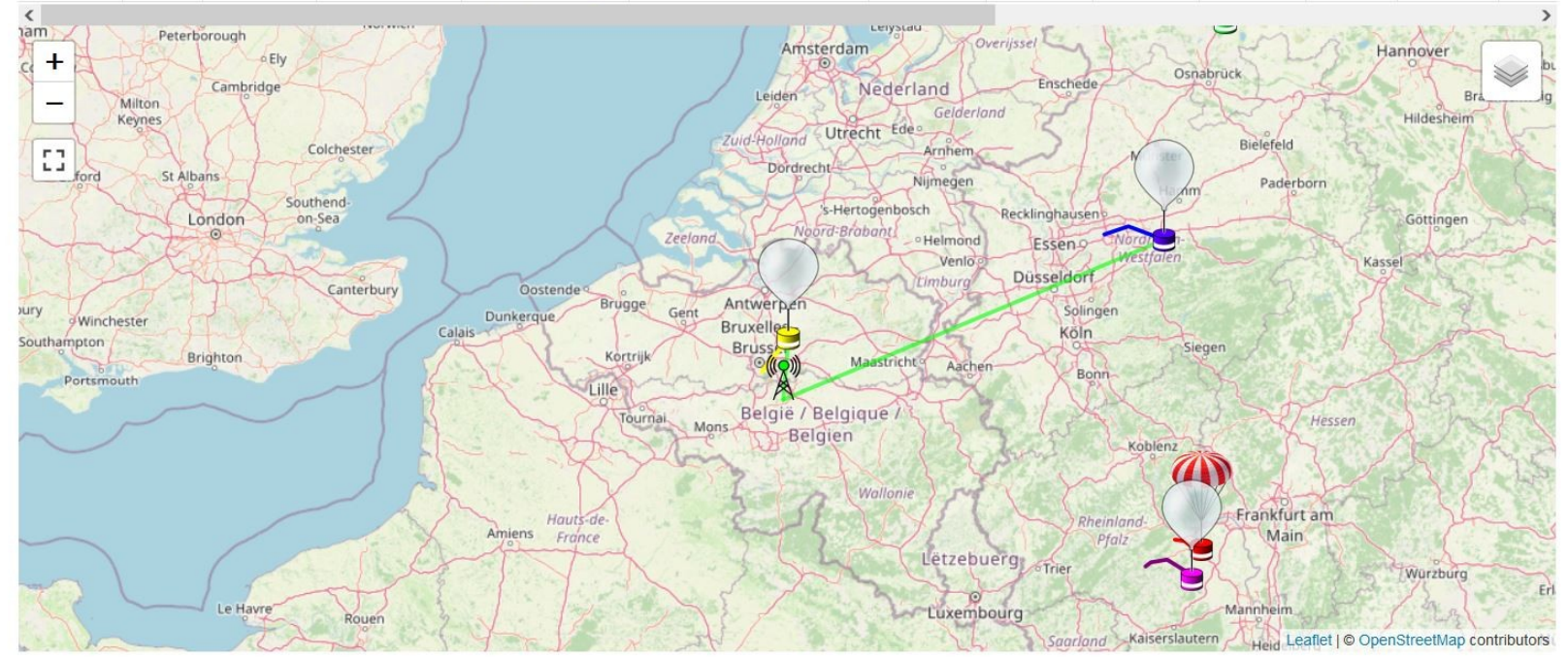

Log

2023-02-15 12:00:00 UTC - INFO APRS-IS - Uploaded to APRS-IS: ON7IO-15>APRARX,SONDEGATE,TCPIP,qAR,ON7IO-15:;T5050185 \*120016h5058.38N/00435.13EO05; /051/A=031085 Clb=7.6m/s t=-51.6C h=57.3% p=290.8hPa 403.500 MHz Type=RS41-SGP-Ozone ser=T5050185 Radiosonde !wbR!

2023-02-15 12:00:00 UTC - INFO APRS-IS - Uploaded to APRS-IS: ON7IO-15>APRARX, SONDEGATE, TCPIP, gAR, ON7IO-15:;U3360440 \*120015h5128.99N/00741.14EO123 /037/A=063677 Clb=4.8m/s t=-273.0C h=-1.0% p=-1.0hPa 405.300 MHz Type=RS41-SGP ser=U3360440 Radiosonde !w99!

2023-02-15 11:59:47 UTC - INFO Sondehub Uploader - Uploaded 40 telemetry packets to Sondehub in 0.6 seconds.

2023-02-15 11:59:29 UTC - INFO APRS-IS - Uploaded to APRS-IS: ON7IO-15>APRARX,SONDEGATE,TCPIP,qAR,ON7IO-15::T5050185 \*115945h5058.09N/00434.81EO039 /044/A=030531 Clb=5.0m/s t=-50.1C h=64.1% p=298.5hPa 403.500 MHz Type=RS41-SGP-Ozone ser=T5050185 Radiosonde !wNo!

2023-02-15 11:59:29 UTC - INFO APRS-IS - Uploaded to APRS-IS: ON7IO-15>APRARX,SONDEGATE,TCPIP,qAR,ON7IO-15:;U3360440 \*115943h5129.14N/00740.72EO124

### **Erreurs diverses en Python**

**auto\_rx[408]: 2022-05-11 03:14:52,718 INFO:APRS-IS - Uploaded to APRS-IS: ON7IO-15>APRARX,SONDEGATE,TCPIP,qAR,ON7IO-15:;T1920394 \*011507h5029.74N/01111.43EO228/021/A=112140 Clb=2.5m/s t=-32.9C h=-1.0% p=6.8hPa 402.300 MHz Type=RS41-SGP ser=T1920394 Radiosonde !wDs! auto\_rx[408]: 2022-05-11 03:15:15,093 INFO:Sondehub Uploader - Uploaded 7 telemetry packets to Sondehub in 1.1 seconds. auto\_rx[408]: 2022-05-11 03:15:23,796 INFO:APRS-IS - Uploaded to APRS-IS: ON7IO-15>APRARX,SONDEGATE,TCPIP,qAR,ON7IO-15:;T1920394 \*011534h5029.79N/01111.33EO254/013/A=112493 Clb=2.0m/s t=-32.5C h=-1.0% p=6.7hPa 402.300 MHz Type=RS41-SGP ser=T1920394 Radiosonde !w1f! auto\_rx[408]: 2022-05-11 03:15:45,715 INFO:Sondehub Uploader - Uploaded 10 telemetry packets to Sondehub in 0.6 seconds. auto\_rx[408]: 2022-05-11 03:15:52,857 ERROR:Error on request: auto\_rx[408]: Traceback (most recent call last): auto\_rx[408]: File "/usr/lib/python3/dist-packages/werkzeug/serving.py", line 270, in run\_wsgi auto\_rx[408]: execute(self.server.app) auto\_rx[408]: File "/usr/lib/python3/dist-packages/werkzeug/serving.py", line 258, in execute auto\_rx[408]: application\_iter = app(environ, start\_response) auto\_rx[408]: File "/usr/lib/python3/dist-packages/flask/app.py", line 2309, in \_\_call\_\_** return self.wsgi app(environ, start response) **auto\_rx[408]: File "/usr/local/lib/python3.7/dist-packages/flask\_socketio/\_\_init\_\_.py", line 44, in \_\_call\_\_ auto\_rx[408]: start\_response) auto\_rx[408]: File "/usr/local/lib/python3.7/dist-packages/engineio/middleware.py", line 63, in \_\_call\_\_ auto\_rx[408]: return self.engineio\_app.handle\_request(environ, start\_response) auto\_rx[408]: File "/usr/local/lib/python3.7/dist-packages/socketio/server.py", line 597, in handle\_request** return self.eio.handle request(environ, start response) **auto\_rx[408]: File "/usr/local/lib/python3.7/dist-packages/engineio/server.py", line 409, in handle\_request** auto rx<sup>[408]</sup>: socket = self. get socket(sid) **auto\_rx[408]: File "/usr/local/lib/python3.7/dist-packages/engineio/server.py", line 638, in \_get\_socket auto\_rx[408]: raise KeyError('Session is disconnected') auto\_rx[408]: KeyError: 'Session is disconnected' auto\_rx[408]: 2022-05-11 03:15:53,248 INFO:Flask - New Web Client connected! auto\_rx[408]: 2022-05-11 03:15:54,890 INFO:APRS-IS - Uploaded to APRS-IS: ON7IO-15>APRARX,SONDEGATE,TCPIP,qAR,ON7IO-15:;T1920394 \*011609h5029.87N/01111.16EO340/021/A=112944 Clb=2.3m/s t=-32.0C h=-1.0% p=6.6hPa 402.300 MHz Type=RS41-SGP ser=T1920394 Radiosonde**

**!wv!!**

**auto\_rx[408]: 2022-05-11 03:16:16,528 INFO:Sondehub Uploader - Uploaded 5 telemetry packets to Sondehub in 0.8 seconds.**

 $\sqrt{+1}$ 

**ПЕТЕВОРИЯ В ПРИМЕНИЯ** 

mennemen komite all m i läännisean fisik<sup>a</sup>t Einmit iani T Come an au extention pour an expediment (minute e) 2023-02-15 07:23:59.933 INFO:Scanner (RTLSDR 0) - Running frequency scan. 2023-02-15 07:24:20,106 INFO:Scanner (RTLSDR 0) - Detected peaks on 2 frequencies (MHz): [402.7 405. ] 2023-02-15 07:24:43,984 INFO:Scanner (RTLSDR 0) - Running frequency scan. 2023-02-15 07:25:04,233 INFO:Scanner (RTLSDR 0) - Detected peaks on 2 frequencies (MHz): [402.7 405. ] 2023-02-15 07:25:28,012 INFO:Scanner (RTLSDR 0) - Running frequency scan. 2023-02-15 07:25:49,265 INFO:Scanner (RTLSDR 0) - Detected peaks on 2 frequencies (MHz): [402.7 405. ] 2023-02-15 07:26:20,866 INFO:Scanner (RTLSDR 0) - Running frequency scan. 2023-02-15 07:27:20,872 CRITICAL:Scanner (RTLSDR 0) - rtl power call failed with return code 137. 2023-02-15 07:27:20,873 CRITICAL:Scanner (RTLSDR 0) - rtl\_power reported error: Found 1 device(s): 0: Realtek, RTL2838UHIDIR, SN: 00000004 Using device 0: Generic RTL2832U OEM Number of frequency hops: 3 Dongle bandwidth: 2644444Hz Downsampling by: 1x Cropping by: 25.00% Total FFT bins: 12288 Logged FFT bins: 9216 FFT bin size: 645.62Hz Buffer size: 16384 bytes (3.10ms) Reporting every 20 seconds I Found Rafael Micro R820T tuner Tuner gain set to automatic. Exact sample rate is: 2644444.138932 Hz [R82XX] PLL not locked! Signal caught, finishing scan pass. Killed 2023-02-15 07:27:20,873 WARNING:Scanner (RTLSDR 0) - SDR produced no output... resetting and retrying. 2023-02-15 07:27:21,462 INFO:RTLSDR - Attempting to reset: Bus: 1 Device: 6 2023-02-15 07:27:31,756 INFO:Scanner (RTLSDR 0) - Running frequency scan. 2023-02-15 07:27:52,161 INFO:Scanner (RTLSDR 0) - Detected peaks on 2 frequencies (MHz): [402.7 405. ] 2023-02-15 07:28:16,040 INFO:Scanner (RTLSDR 0) - Running frequency scan. 2023-02-15 07:28:37,160 INFO:Scanner (RTLSDR 0) - Detected peaks on 2 frequencies (MHz): [402.7 405. ] 2023-02-15 07:29:01,050 INFO:Scanner (RTLSDR 0) - Running frequency scan. 2023-02-15 07:29:22,179 INFO:Scanner (RTLSDR 0) - Detected peaks on 2 frequencies (MHz): [402.7 405. ] 2023-02-15 07:29:46 007 TNFO:Scanner (RTISDR 0) - Running frequency scan.

## **RS41 SGM militaire codée !**

**auto\_rx[408]: 2022-05-12 01:19:22,149 INFO:Halting Scanner to decode detected radiosonde. auto\_rx[408]: 2022-05-12 01:19:22,150 INFO:Scanner #0 - Waiting for current scan to finish... auto\_rx[408]: 2022-05-12 19:22:16,483 INFO:Scanner #0 - Scanner Thread Closed. auto\_rx[408]: 2022-05-12 19:22:16,485 INFO:Task Manager - SDR #0 has been allocated to Decoder (RS41, 405.000 MHz). auto\_rx[408]: 2022-05-12 19:22:19,677 INFO:Decoder #0 RS41 405.000 - Using fsk\_demod decoder chain. auto\_rx[408]: 2022-05-12 19:22:19,760 INFO:Decoder #0 RS41 405.000 - Starting decoder subprocess. auto\_rx[408]: 2022-05-12 19:22:23,379 ERROR:Decoder #0 RS41 405.000 - Radiosonde R3751370 has encrypted telemetry (Possible encrypted RS41-SGM)! We cannot decode this, closing decoder. auto\_rx[408]: 2022-05-12 19:22:23,684 INFO:Task Manager - Adding temporary block for frequency 405.000 MHz auto\_rx[408]: 2022-05-12 19:22:23,685 INFO:Task Manager - SDR #0 has been allocated to Scanner. auto\_rx[408]: 2022-05-12 19:22:23,686 INFO:Scanner #0 - Temporary blocks in place for frequencies: [405000000.0] auto\_rx[408]: 2022-05-12 19:22:24,482 INFO:Decoder #0 RS41 405.000 - Closed decoder subprocess. auto\_rx[408]: 2022-05-12 19:22:26,885 INFO:Scanner #0 - Starting Scanner Thread auto\_rx[408]: 2022-05-12 19:22:26,891 INFO:Scanner #0 - Running frequency scan. auto\_rx[408]: 2022-05-12 19:22:47,377 INFO:Scanner #0 - Detected peaks on 11 frequencies (MHz): [403.5 403. 402.7 405.3 403.9 405.1 404.5 404. 400.78 401.9 auto\_rx[408]: 400.95]**

# **Mes stations d'écoute, Raspberry Pi 3, 400 et PC Linux + antennes homemade**

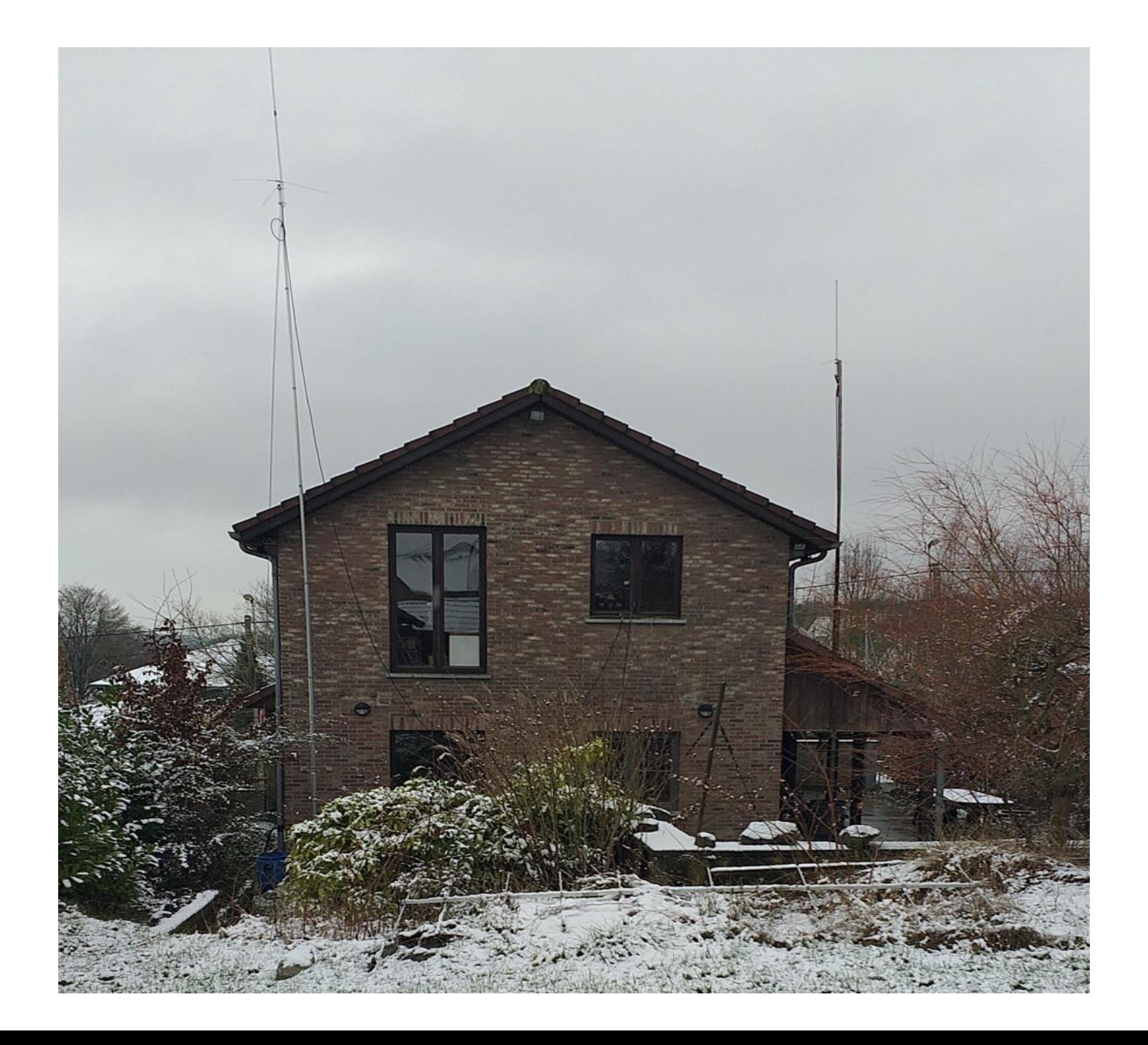

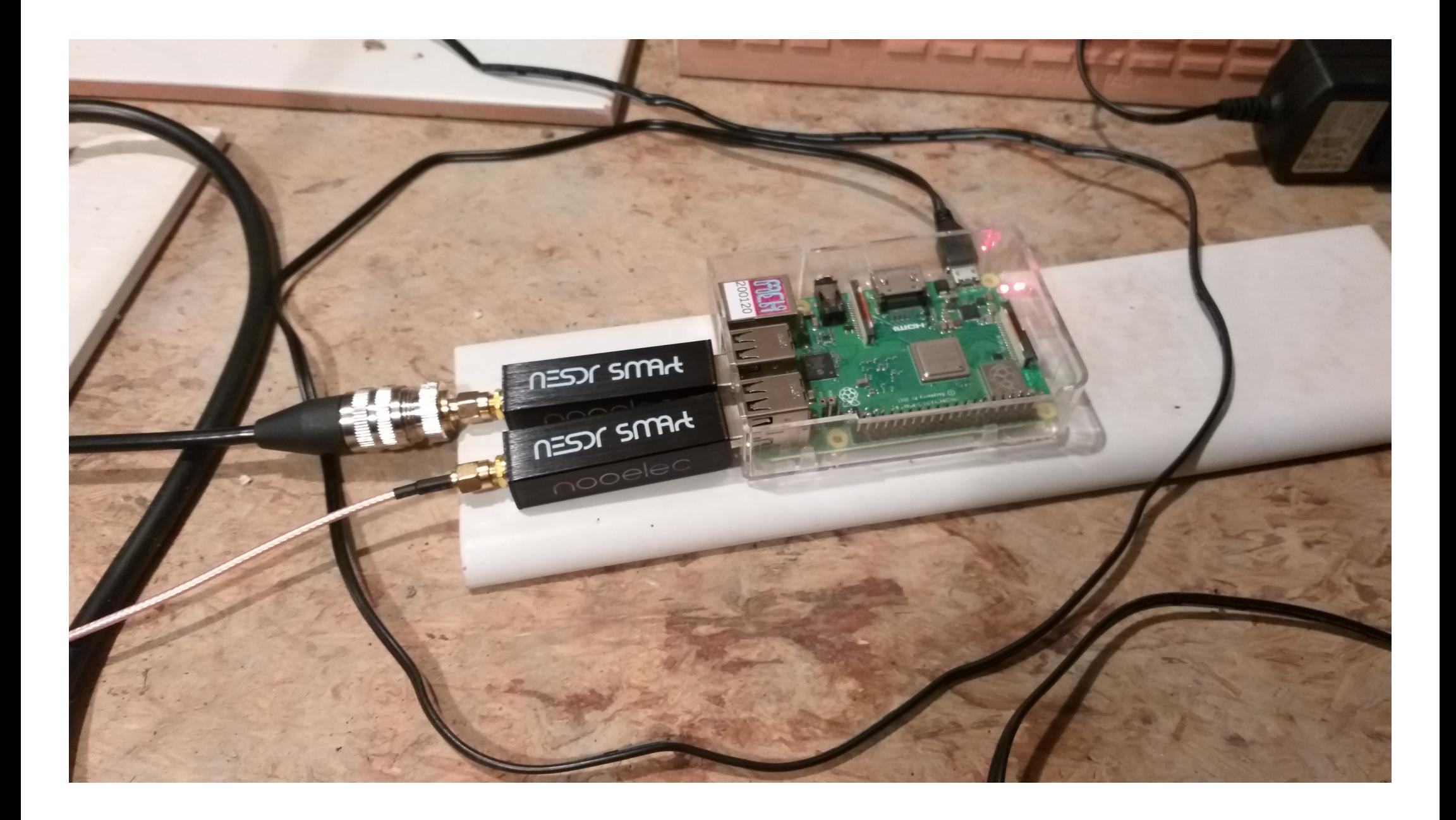

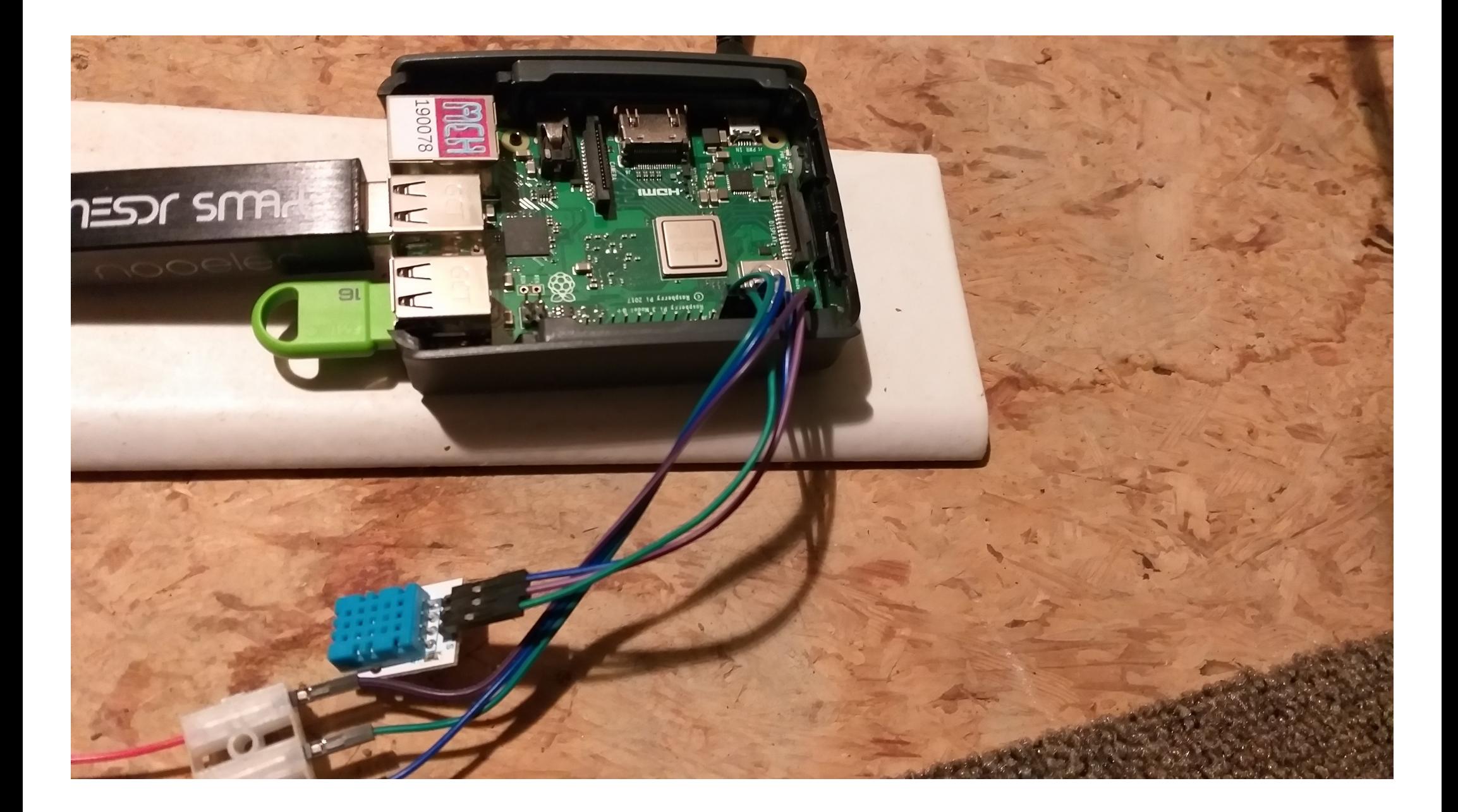

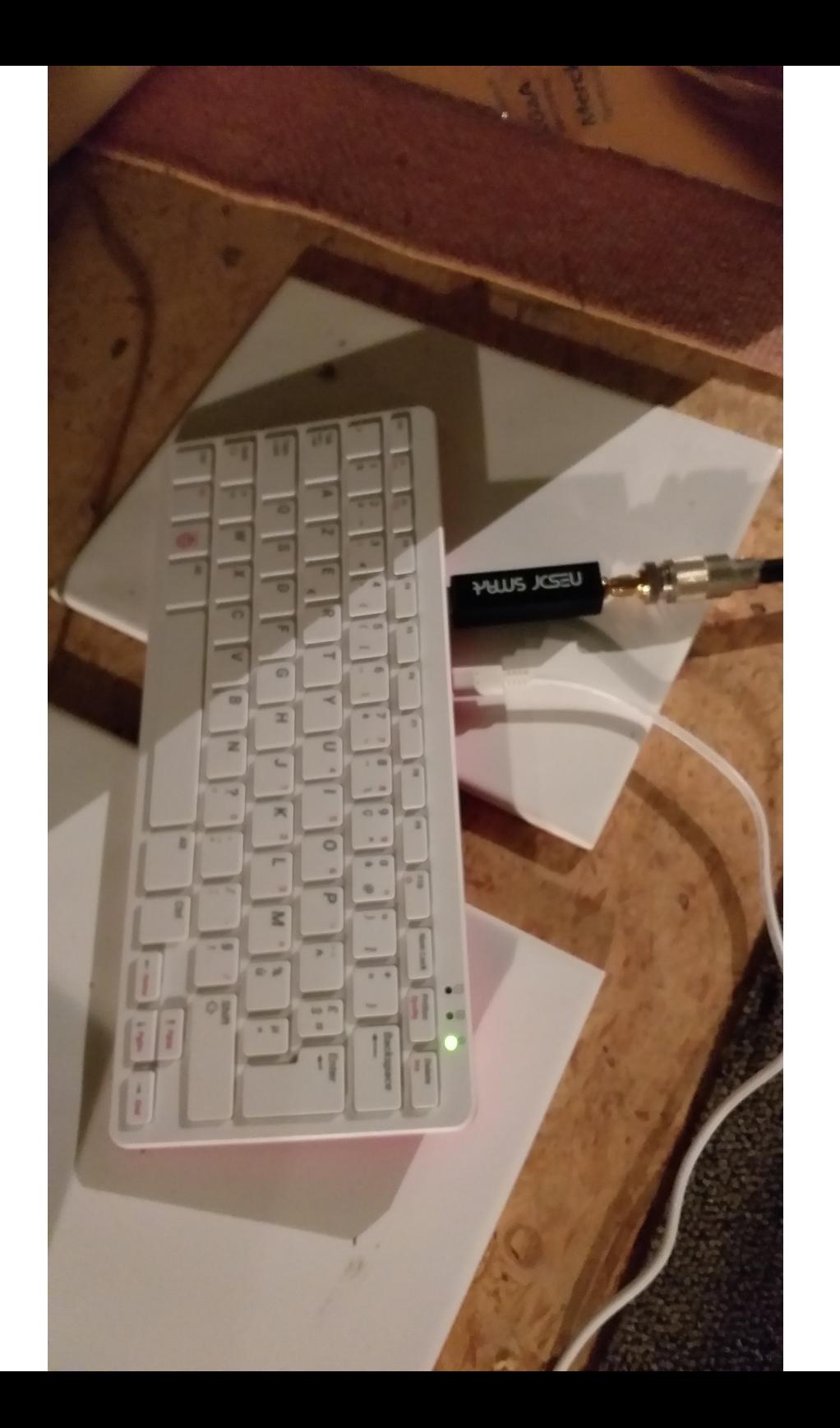

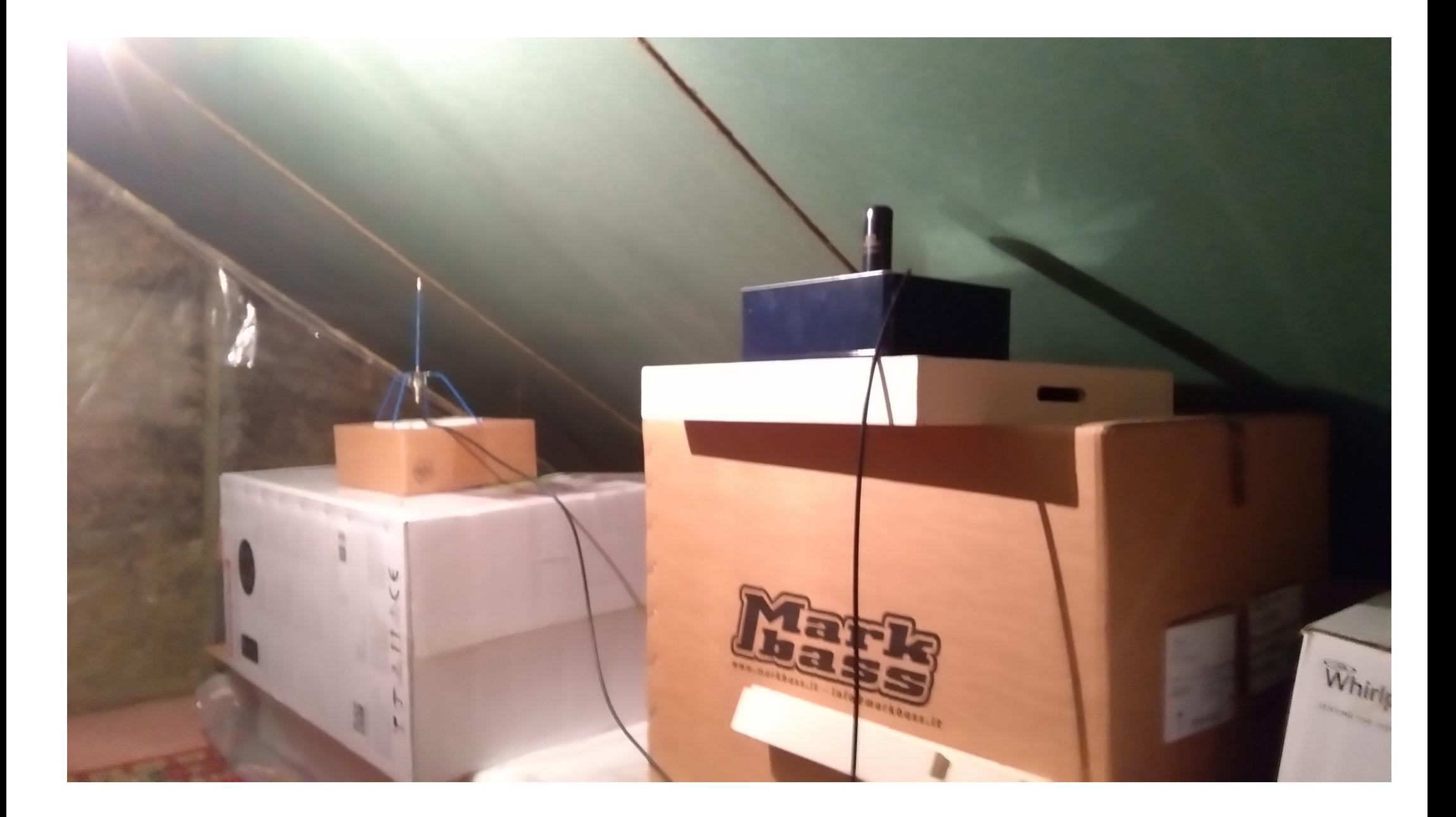

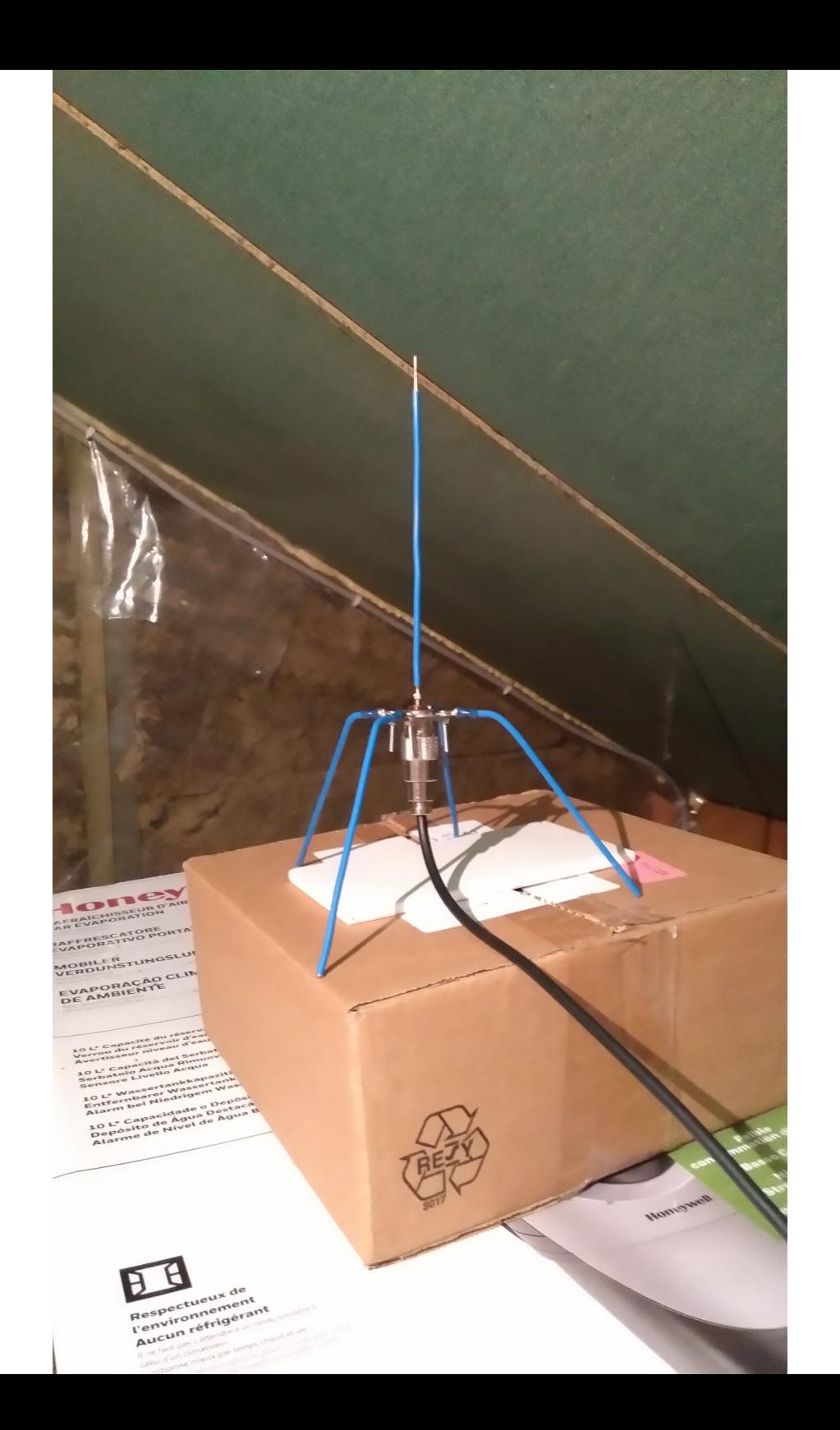

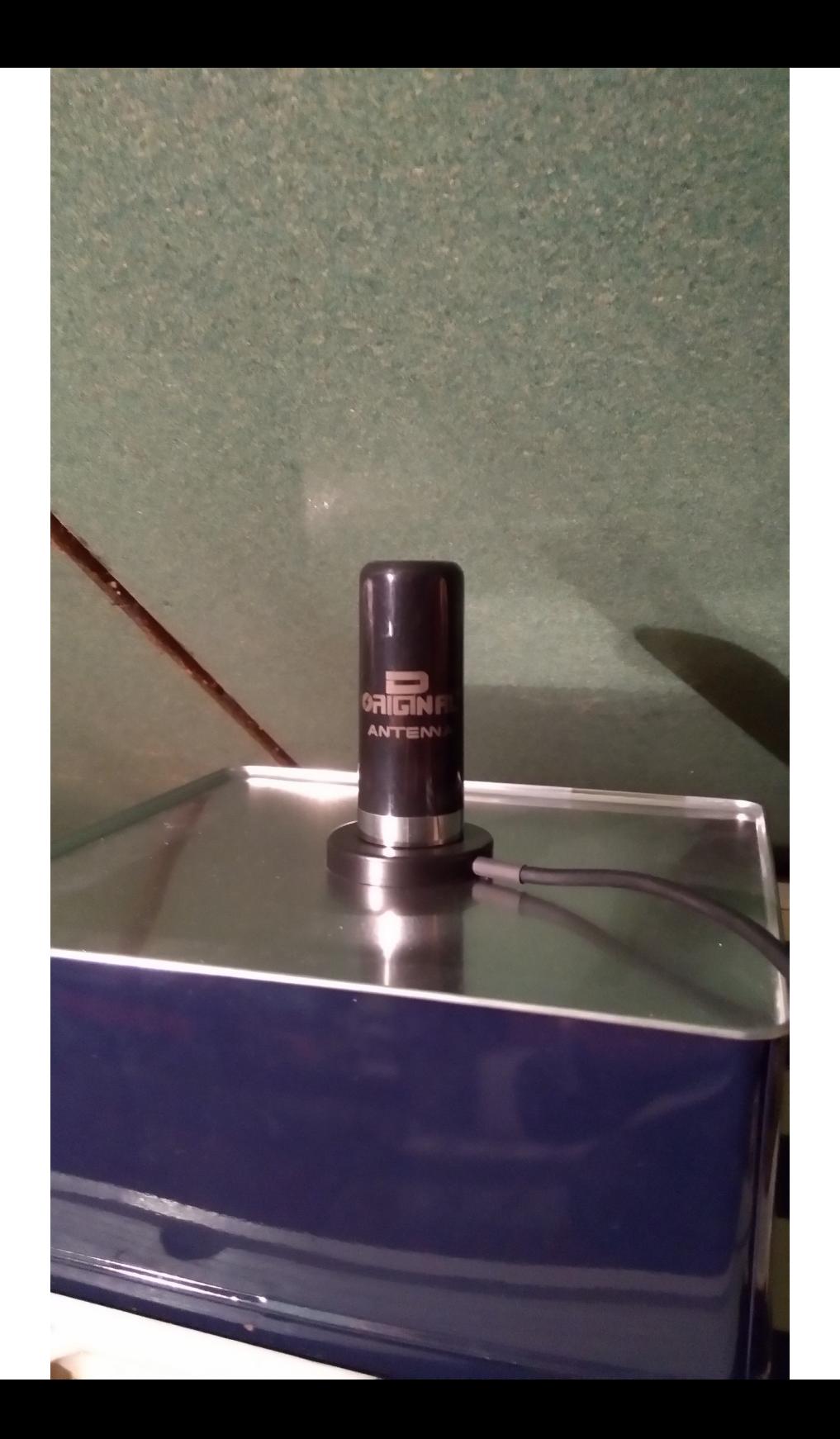

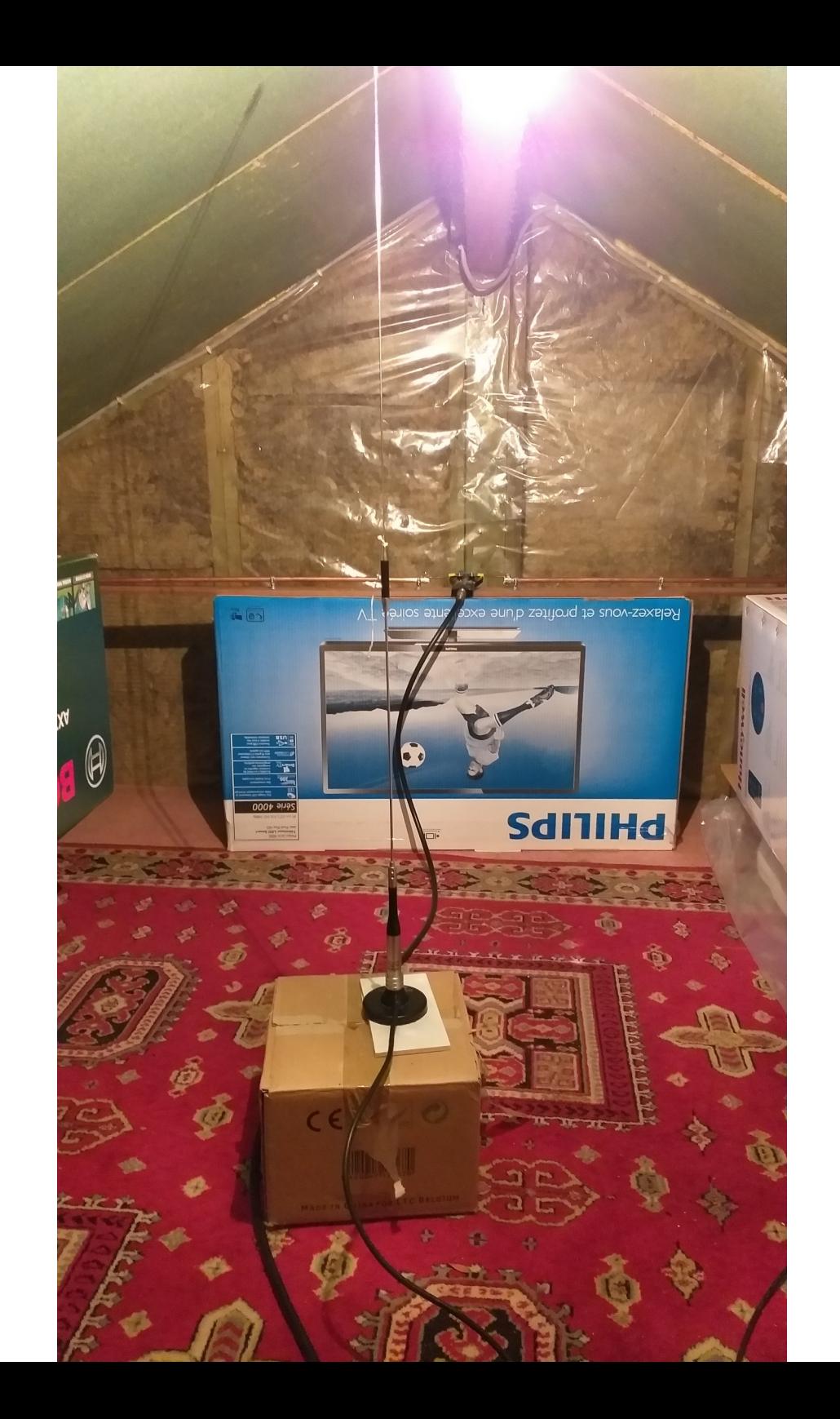

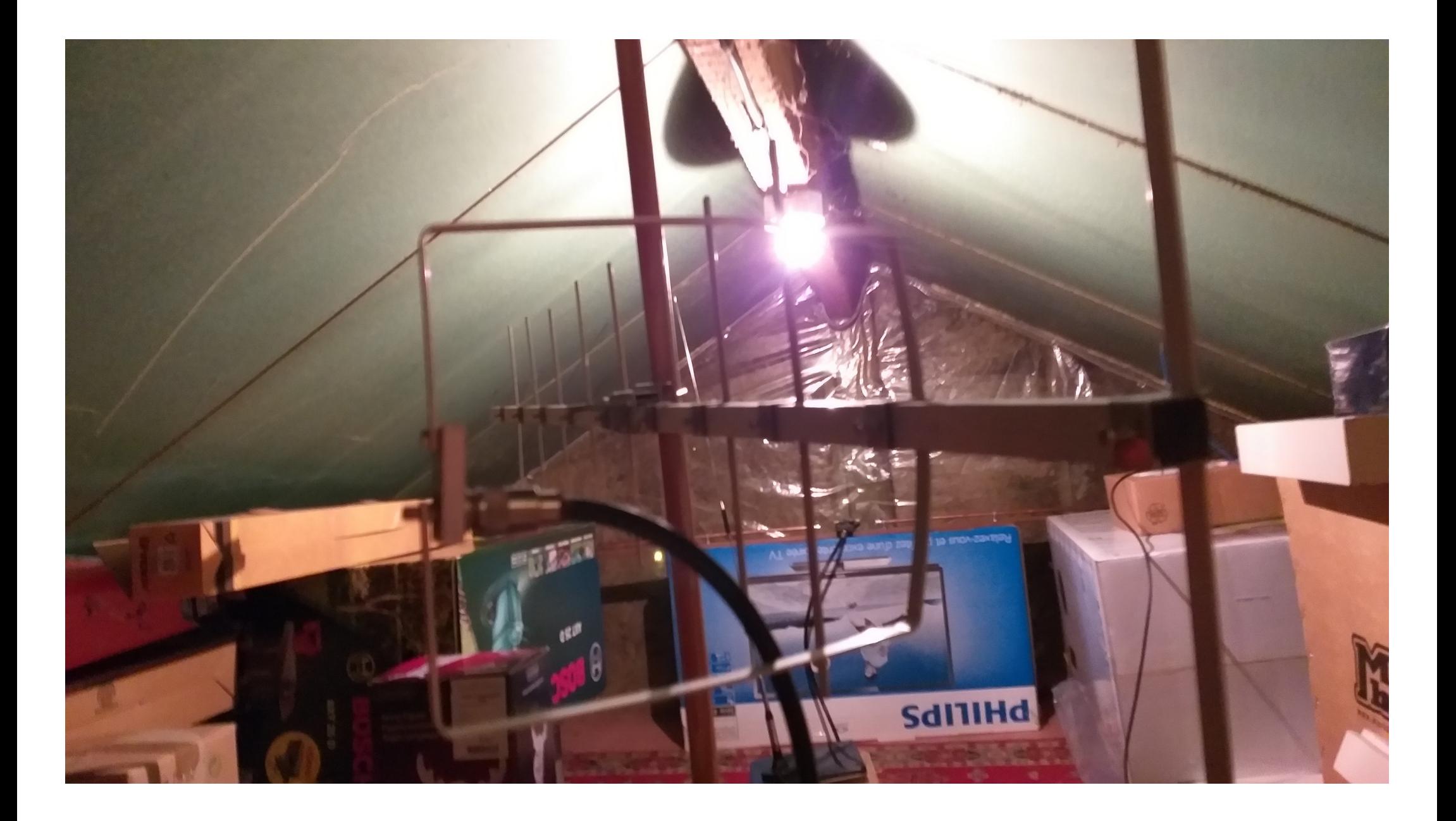

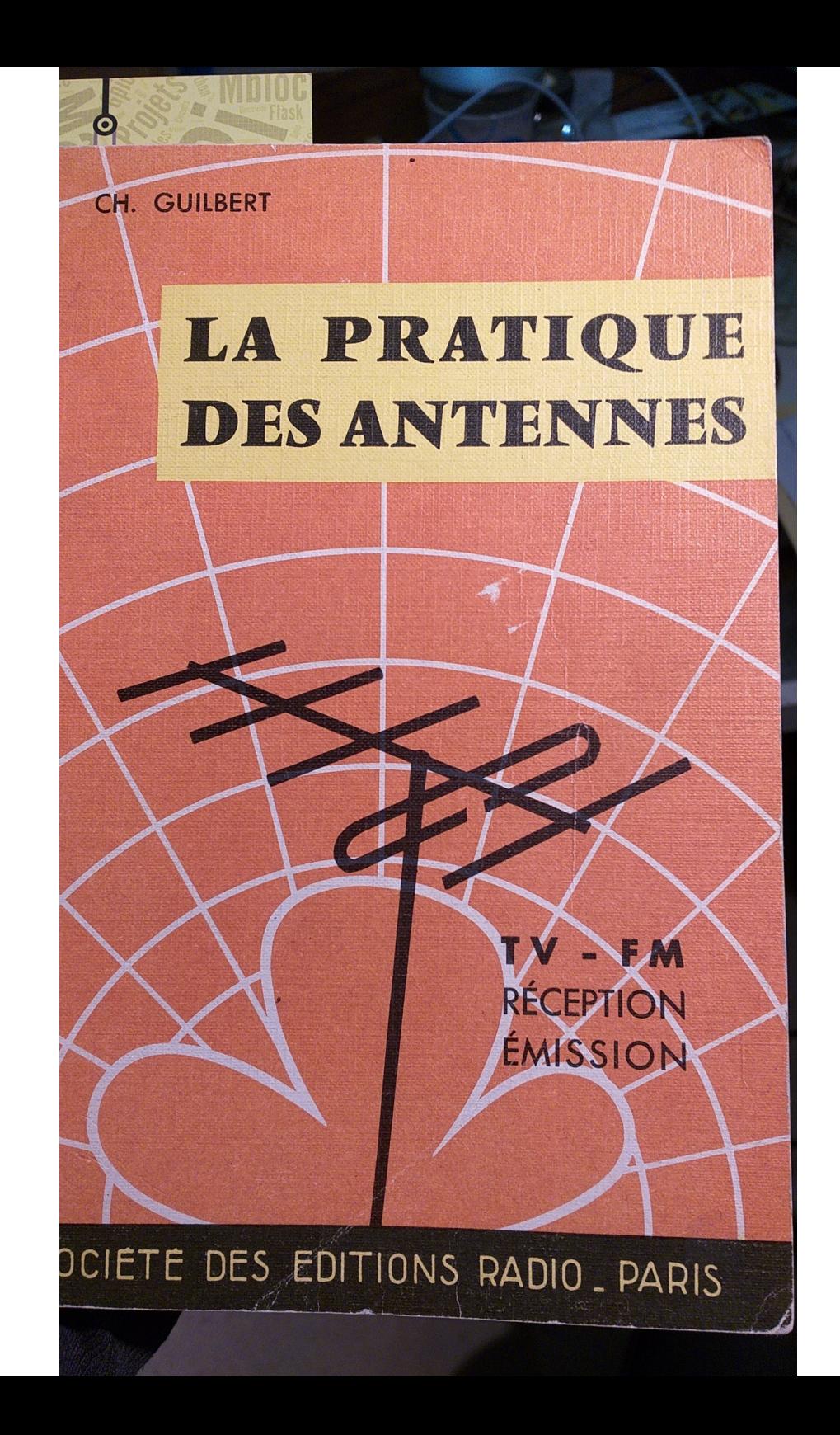

# L'antenne en J.

D'une réalisation fort aisée, l'antenne en J forme, notamment D'une reansaire de la dévient de la développement de la développement de la développement de la développement de la développement de la développement de la développement de la développement de la développement de la dével pour les V.n.1, un captible associe une partie rayonnante demi-cude On peut aumetre qu'ence de la partie rayonnante demi-endemidistants de 5 cm au plus.

pans le cas de la figure 6-15a, la ligne quart d'onde est fermée pans le cas de fiermée de la comparte de la suffirait de rechercher, sur sa longueur, deux points par le pas ce inpédance égale à celle de la ligne pour y brancher celle-ci.

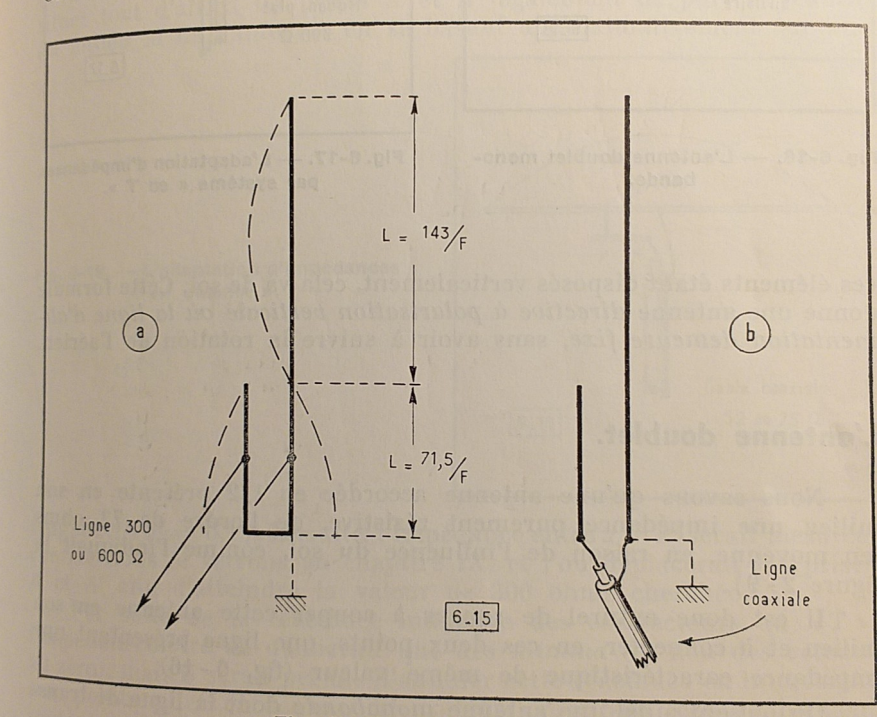

Fig.  $6-15.$  - L'antenne en J.

Mais la base du transformateur quart d'onde peut demeurer ouverte et recevoir un câble coaxial (fig. 6 - 15b).

Dans les deux cas, la partie inférieure du tube principal es susceptible d'être reliée à la terre, à titre de protection contre la fondre

Anticipant quelque peu sur les antennes directives que nou étudierons plus loin, nous ajouterons au passage que la partie demi<br>onde vartiere loin, nous ajouterons au passage que la partie demi onde verticale de cette antenne peut former l'axe fixe d'un ensemble<br>d'éléments peut cette antenne peut former l'axe fixe d'un ensemble d'éléments parasites (réflecteur et directeurs) tournant autour de lui

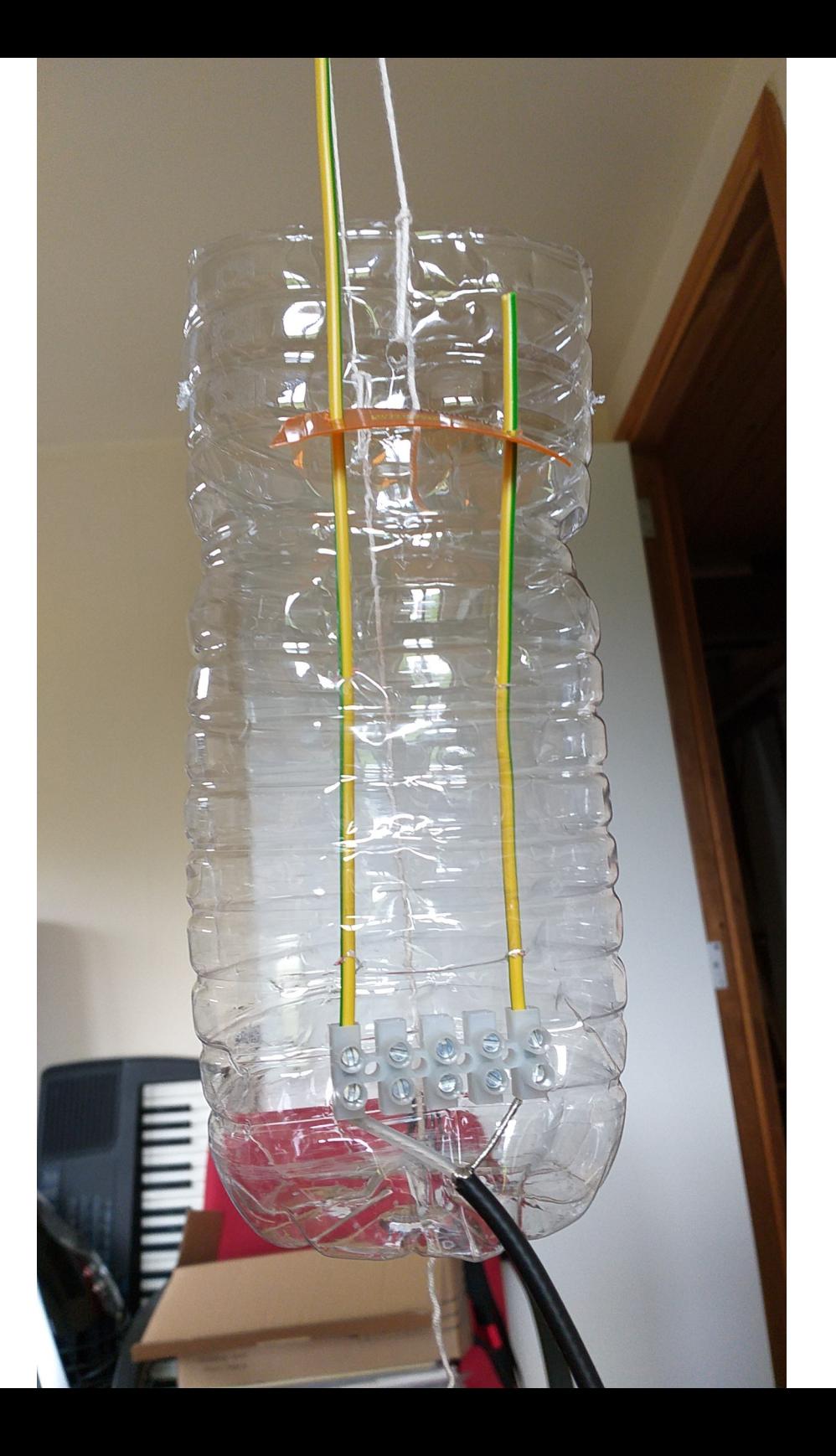

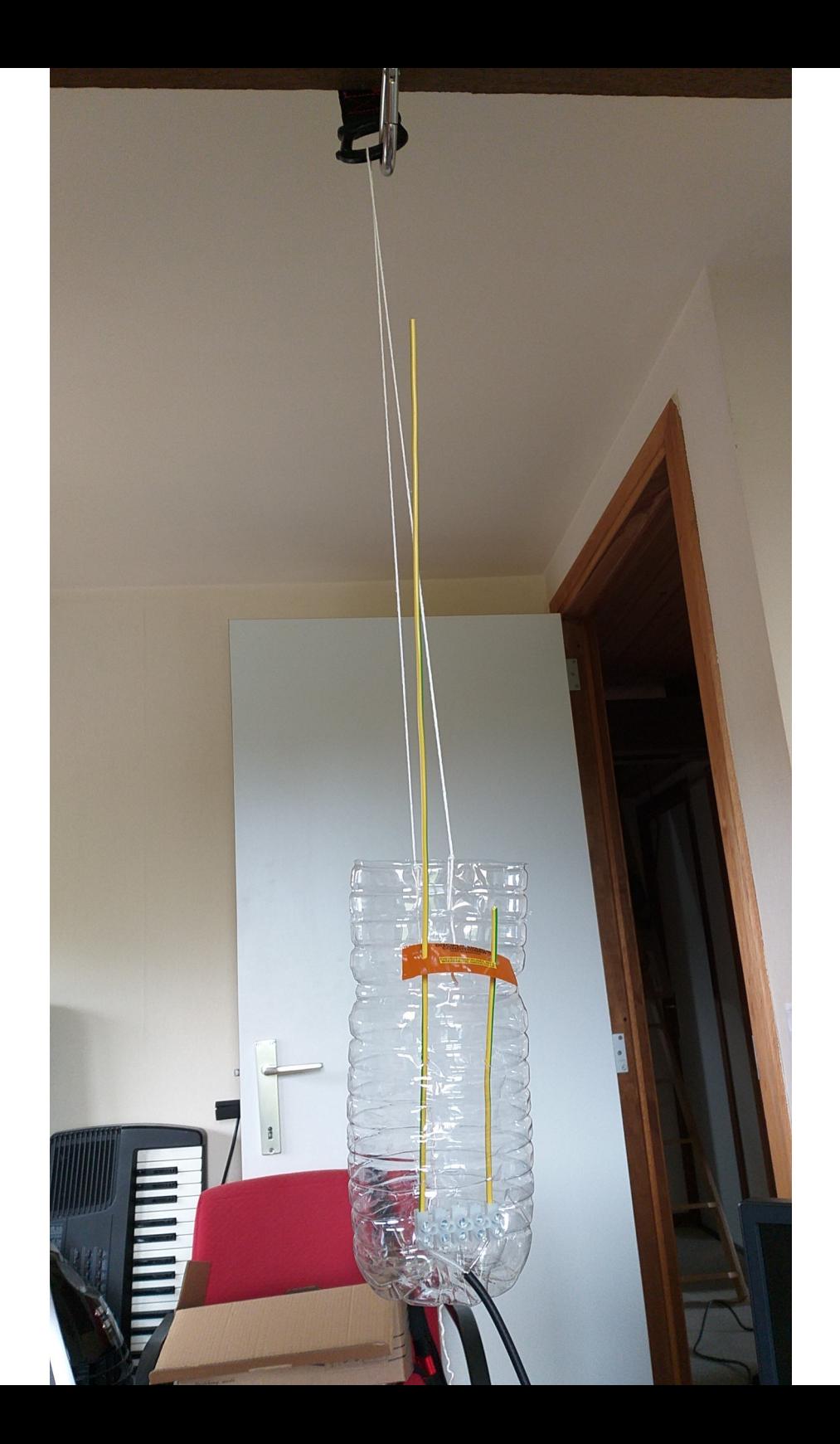

![](_page_34_Figure_0.jpeg)

![](_page_35_Picture_0.jpeg)

# **Questions ? Remarques ?**

# **Merci ! [on7io@uba.be](mailto:on7io@uba.be)**

![](_page_36_Picture_2.jpeg)